### ŠOLSKI CENTER VELENJE GIMNAZIJA Trg mladosti 3, 3320 Velenje

MLADI RAZISKOVALCI ZA RAZVOJ SAŠA REGIJE

RAZISKOVALNA NALOGA

# ANALIZA VROČIH JUPITROV S TELESKOPOM GOCHILE

Tematsko področje: ASTRONOMIJA

Avtorica: Mojca Grudnik, 2. letnik

Mentorja: Peter Jevšenak, univ. dipl. inž. fizike dr. Jure Japelj

Velenje, 2023

Raziskovalna naloga je bila opravljena na Šolskem centru Velenje, v Gimnaziji.

Mentorja:

Peter Jevšenak, univ. dipl. inž. fizike dr. Jure Japelj

Datum predstavitve: marec 2023

# KLJUČNA DOKUMENTACIJSKA INFORMACIJA

- ŠD Šolski center Velenje, Gimnazija, šolsko leto 2022/2023
- KG vroči Jupitri / prehodi / GoChile / eksoplaneti
- AV GRUDNIK, Mojca
- SA JEVŠENAK, Peter / JAPELJ, Jure
- KZ 3320 Velenje, SLO, Trg mladosti 3
- ZA Šolski center Velenje, Gimnazija
- LI 2023
- IN ANALIZA VROČIH JUPITROV S TELESKOPOM GOCHILE
- TD Raziskovalna naloga
- OP VII, 41 str., 9 pregl., 4 graf., 22 sl., 33 vir.
- IJ SL
- JI  $sl/ en$

AI Do danes se je število odkritih eksoplanetov povzpelo nad 5200, najpogostejši pa so vroči Jupitri, ki jih je najlažje zaznati. To so plinasti orjaki, ki krožijo zelo blizu matične zvezde. Obstaja več metod, kako iskati eksoplanete, največ pa je bilo odkritih z metodo prehoda. Če Zemlja leži na ravnini kroženja eksoplaneta, potem eksoplanet periodično zakriva svojo zvezdo in ji tako malo zmanjša sij v času prehoda. Spremembe v siju zvezd pa lahko zelo natančno merimo s sodobnimi astronomskimi kamerami. Projekt GoChile omogoča dijakom dostop do avtomatiziranega teleskopa na odlični lokaciji v Čilu. Teleskop ima premer zrcala sicer »samo« 40 cm, vendar ima natančen mehanizem za iskanje in sledenje nebesnim objektom ter kamero, ki omogoča fotometrijo. Vprašanje je, ali lahko kljub omejeni velikosti GoChile teleskopa z njim zajamemo populacijo znanih vročih Jupitrov. Ker je za uspešno analizo potreben večji vzorec, sem sama posnela devet prehodov, a le v petih primerih sem dobila zanesljive rezultate. Svoje primere pa sem lahko dopolnila še z dvema primeroma iz arhiva GoChile, ki so jih posneli drugi uporabniki teleskopa. Dobljene rezultate sem nato primerjala s podatki o vročih Jupitrih iz literature. Pravilnost hipoteze sem preverjala tako z grafičnimi prikazi podatkov iz literature in iz izmerjenih vrednosti kot tudi z numeričnimi postopki. Rezultati primerjave kažejo, da lahko z veliko verjetnostjo trdimo, da testni vzorec kljub majhnemu številu primerov predstavlja znano populacijo vročih Jupitrov.

### KEY WORDS DOCUMENTATION

- ND Šolski center Velenje, Gimnazija, šolsko leto 2022/2023
- CX hot Jupiters / transits / GoChile / exoplanets
- AU GRUDNIK, Mojca
- AA JEVŠENAK, Peter / JAPELJ, Jure
- PP 3320 Velenje, SLO, Trg mladosti 3
- PB Šolski center Velenje, Gimnazija
- PY 2023
- TI THE ANALYSIS OF HOT JUPITERS CAPTURED BY GOCHILE TELESCOPE
- TD Research work
- NO VII, 41 p., 9 tab., 4 graf, 22 fig., 33 ref.
- LA SL
- $AL$  sl / en

AB The number of the discovered exoplanets has already exceeded 5200. The most common type are hot Jupiters, because they are the easiest to find. They are gas giants that orbit very close to the parent star. There are several ways of finding exoplanets, but the majority of them were discovered by the transit photometry method. If the Earth lies on the same plane as the orbit of the exoplanet, the exoplanet periodically comes between the parent star and us, thus causing a slight dimming in the star`s brightness. These changes in brightness can be measured by modern astronomic cameras. The GoChile project offers students in Slovenija access to automated telescope at a perfect location in Chile. The diameter of the telescope is "only" 40 cm, but it is equipped with an advanced mechanism for searching and tracking the stars and its camera can be used for photometry.

I was interested to find out whether it is possible, considering the limited size of the telescope, to capture with it the known population of hot Jupiters. To get the answer to this research question a large sample of hot Jupiters is needed. For this reason, I recorded nine transitions, but only five yielded reliable data. However, I had access to two more successful transitions from GoChile archive that had been recorded by other users of the telescope. I compared my results with the data from the catalogues of exoplanets. Plots and calculations were used for the comparison. I can conclude that the test sample, although small in number, is very likely to represent the known population of hot Jupiters.

# **Kazalo vsebine**

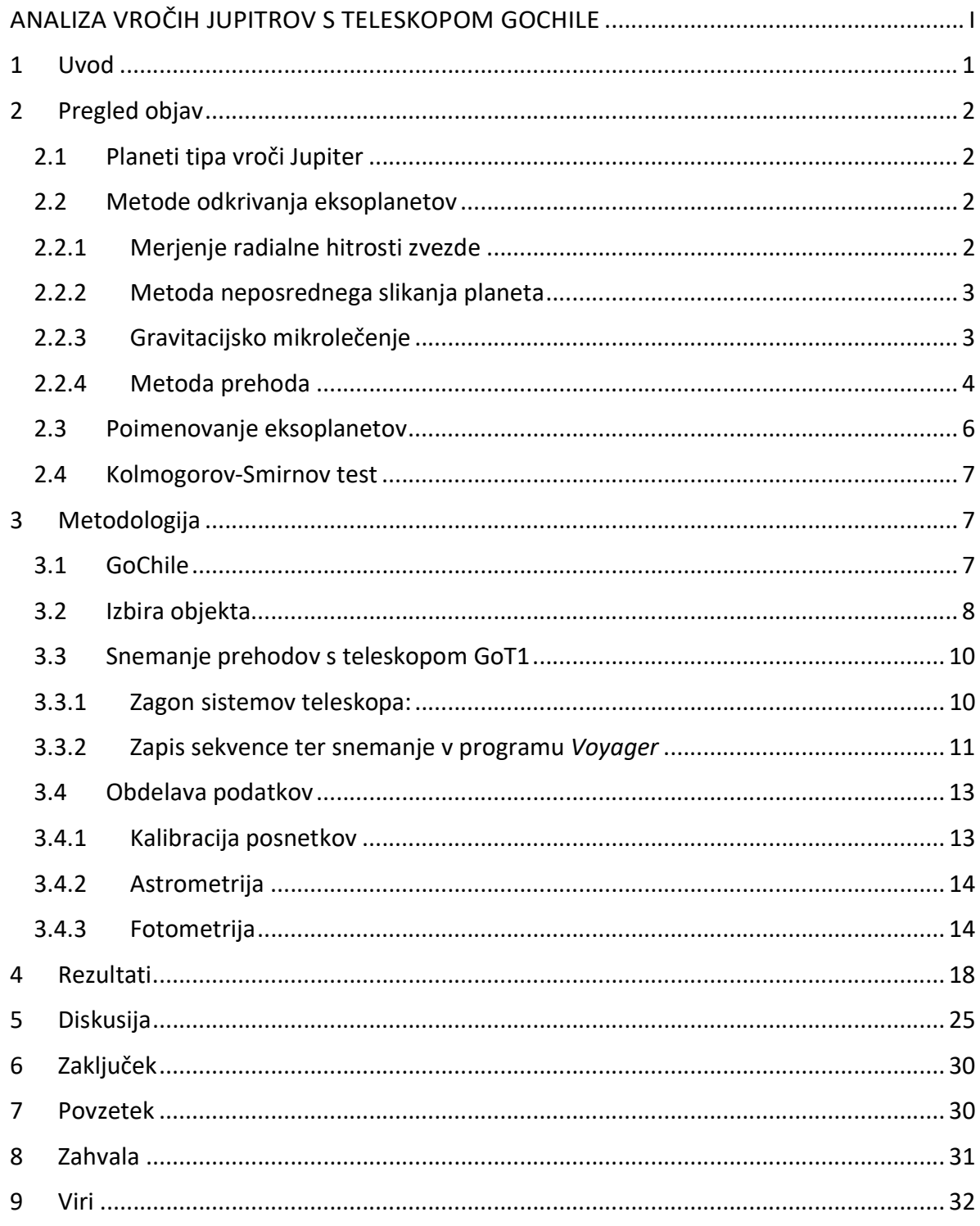

### Kazalo slik

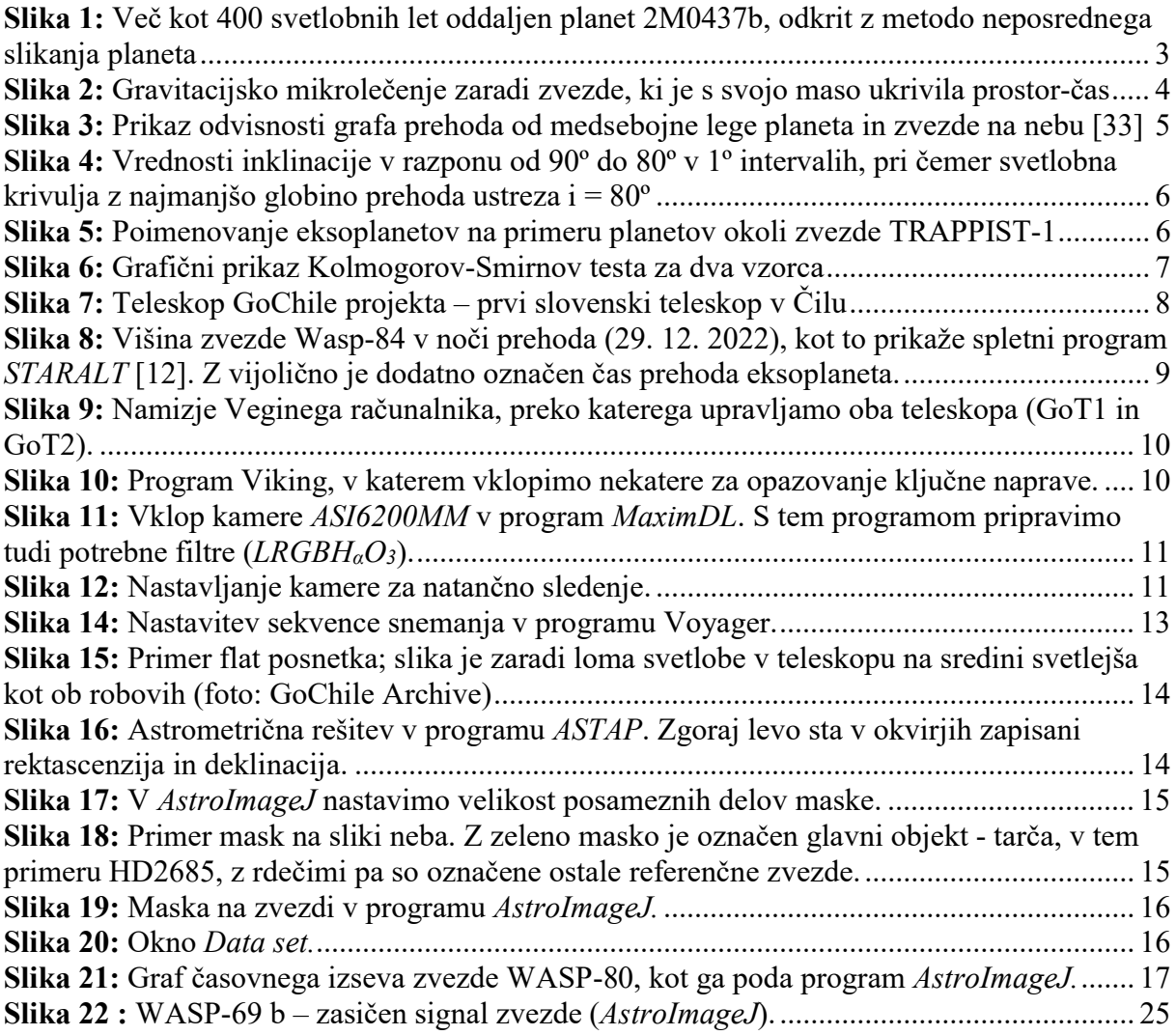

### Kazalo tabel

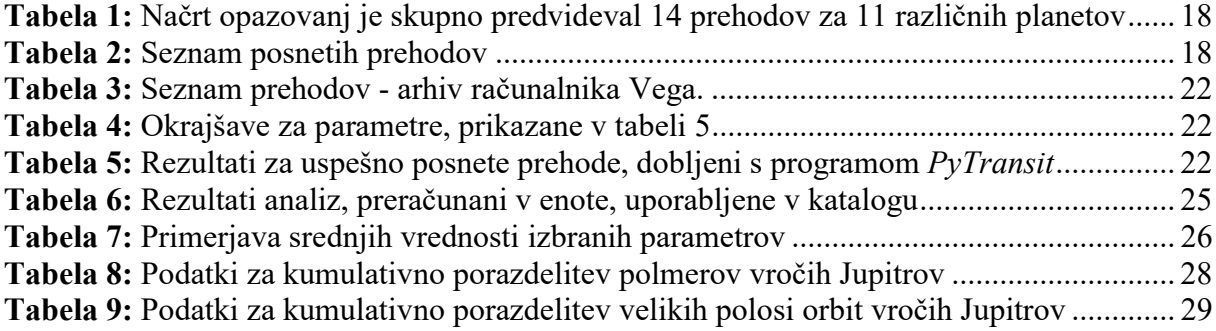

# Kazalo grafov

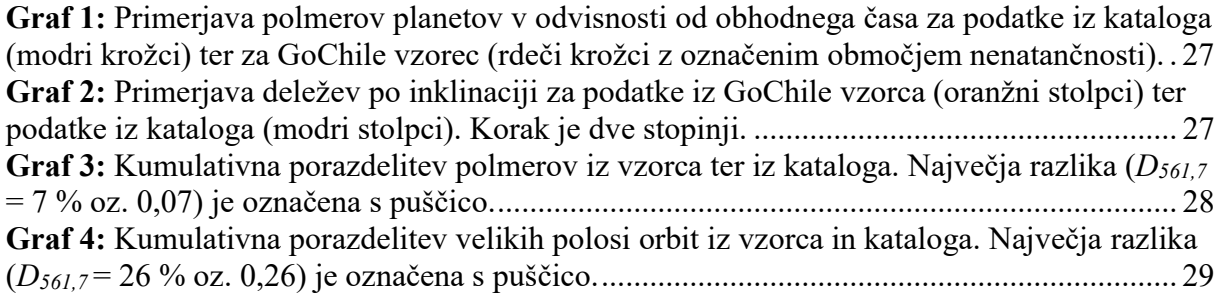

#### 1 Uvod

Odkritje in potrditev obstoja planetov zunaj našega osončja, t. i. eksoplanetov, sega v leto 1992. Takrat so v majhnih spremembah milisekundnih signalov, ki prihajajo od 2300 svetlobnih let oddaljenega pulsarja, ki je ostanek zvezde po eksploziji supernove, prepoznali obstoj dveh kamnitih planetov s približno štirikratno maso Zemlje. Prvi eksoplanet, ki kroži okoli Soncu podobne zvezde iz glavne veje HR diagrama, pa so odkrili leta 1995([1]). Poimenovali so ga Pegasus 51b, njegovo prisotnost pa so zaznali z metodo merjenja radialne hitrosti zvezde Pegasus 51, okoli katere kroži. Zaradi gravitacijskega vpliva planeta, ki je plinasti orjak, podobno kot Jupiter, zvezda nekoliko niha stran od nas in proti nam, kar lahko zaznamo z Dopplerjevimi premiki v spektru zvezde. Ker je planet Pegasus 51b kar dvajsetkrat bližje zvezdi, kot je Zemlja Soncu, ima zelo kratko obhodno dobo. Leto planeta traja samo 4,2 dni, zvezda pa planet zaradi bližine močno segreva. Tako se je za takšen tip eksoplaneta prijelo ime vroči Jupiter. Do danes se je število odkritih eksoplanetov povzpelo nad 5200, številka pa iz dneva v dan narašča. Najpogostejši so ravno vroči Jupitri, ker jih je najlažje odkriti, poznamo pa že sončne sisteme z več kamnitimi planeti, tako imenovanimi super-zemljami. Obstaja več metod, kako jih poiskati, največ pa je bilo odkritih z metodo prehoda. Če Zemlja leži na ravnini kroženja eksoplaneta, potem eksoplanet periodično zakriva svojo zvezdo in ji tako malo zmanjša sij v času prehoda. Spremembe v siju zvezd pa lahko zelo natančno merimo s sodobnimi astronomskimi CCD kamerami, nameščenimi tako na teleskopih na Zemlji kot na satelitih v zemljini orbiti.

Projekt GoChile pod okriljem revije Spika in Univerze Nova Gorica omogoča dijakom v Sloveniji dostop do avtomatiziranega teleskopa na odlični lokaciji v Čilu. Teleskop ima premer zrcala sicer »samo« 40 cm, vendar ima natančen mehanizem za iskanje in sledenje nebesnih objektov ter kamero, ki omogoča fotometrijo. Jupiter ima premer približno desetino premera Sonca, to pomeni, da zakrije en odstotek sončne ploskve. Ločljivost teleskopa je dovolj dobra, da lahko zaznamo padec za en odstotek v siju katere od dovolj svetlih zvezd, ko pride do prehoda.

Jeseni 2021 sem se udeležila več izobraževanj in delavnic na temo spoznavanja projekta GoChile in uporabe teleskopa. Med omenjenimi možnostmi za raziskovanje me je takoj pritegnila ideja, da bi sama z opazovanji in meritvami potrdila obstoj kakšnega eksoplaneta. Decembra tega leta sem opravila prvo samostojno snemanje prehoda, ki se je izkazalo za neuspešno, a to me je samo spodbudilo k iskanju drugih primernejših eksoplanetov in načrtovanju novih snemanj. Moj prvi cilj pri izdelavi te raziskovalne naloge je, da usvojim čim več potrebnega znanja in veščin tako za snemanje astronomskih posnetkov, kot so izbira objektov za opazovanje, določitev časa snemanja, samostojno upravljanje s teleskopom na daljavo, nastavitev sekvence snemanja, kot tudi za kalibracijo in astrometrijo posnetkov ter uporabo programov za izvajanje analiz. Postavila pa sem si tudi raziskovalni cilj. Ocenjuje se, da lahko zaradi manjše velikosti teleskopa z njim opazujemo prehode vročih Jupitrov na zvezdah magnitude 13 ali manj (svetlejše zvezde imajo manjšo magnitudo). Velika večina znanih vročih Jupitrov iz katalogov pa kroži okoli za nas šibkejših zvezd večje magnitude. Vprašanje je, ali lahko z GoChile teleskopom zajamemo populacijo znanih vročih Jupitrov. Ker za uspešno analizo potrebujemo večji vzorec, sem se sama namenila posneti čim več prehodov. Z njihovo analizo lahko določim polmere eksoplanetov in nekatere parametre njihovih orbit, kot so oddaljenost od zvezde, ekscentričnost orbite ter inklinacija. Svoje primere

pa lahko dopolnim še s primeri iz arhiva GoChile, ki so jih posneli drugi uporabniki teleskopa. Dobljene rezultate nato primerjam s podatki o vročih Jupitrih iz literature.

Postavljena hipoteza se tako glasi: z GoChile teleskopom lahko zajamemo populacijo znanih vročih Jupitrov.

Pravilnost hipoteze bom preverjala na dva načina. Prvič: z grafičnim prikazom podatkov, dobljenih iz literature, in iz izmerjenih vrednosti ter njihovo primerjavo – lahko rečemo kar na oko. In drugič: z numeričnimi postopki; najenostavnejša je primerjava srednjih vrednosti, možno pa je tudi oceniti, ali dva seta vzorcev pripadata isti populaciji (test Kolmogorov-Smirnov).

## 2 Pregled objav

### 2.1 Planeti tipa vroči Jupiter

V to kategorijo sodijo planeti, katerih masa presega četrtino mase Jupitra, obhodni čas pa je manjši od 10 dni [11]. Statistika pravi, da ima vsaka deseta Soncu podobna zvezda Jupitru podobne plinaste orjake, vsak deseti od njih pa je vroči Jupiter. V povprečju moramo preiskati 100 zvezd, da najdemo v njihovi bližini en vroči Jupiter. Obstaja več teorij, kako plinasti orjak, ki nastane daleč stran od matične zvezde, migrira skozi sončni sistem in postane vroči Jupiter[2]. Za najpomembnejša dejavnika se navajata eliptičnost orbite in trenje pri gibanju skozi plinasti oblak sončnega sistema v formaciji.

Kratek obhodni čas pomeni, da je njihova orbita blizu matične zvezde, od katere prejemajo ogromno energije v obliki svetlobe. Vroči Jupitri imajo zato površinsko temperaturo med 1000 in 2500 Kelvini, statistično je izrazit vrh pri 1600 Kelvinov[2]. Orbite so krožne do rahlo eliptične. Velika ekscentričnost eliptične orbite bi namreč pomenila, da bi se planet v periapsu (prisončju) zvezdi lahko približal na Rochev radij [11]. To je najmanjša razdalja, do katere se lahko planet približa zvezdi, preden ta s plimskimi silami premaga lastno silo težnosti planeta, ki ga drži skupaj. Zvezda bi tak planet najprej preoblikovala v elipsoid, nato bi ga raztrgala ter plin in kose povlekla nase. Vroči Jupiter z močno eliptično orbito ima torej kratko življenjsko dobo, zato jih najdemo bolj izjemoma.

### 2.2 Metode odkrivanja eksoplanetov

### 2.2.1 Merjenje radialne hitrosti zvezde

Pri velikih hitrostih svetlobnih virov glede na opazovalca pride do Dopplerjevega pojava in frekvenca se pri oddaljevanju zmanjša (rdeči premik), pri približevanju pa poveča (modri premik). [3] Planet in zvezda delujeta drug na drugega z gravitacijsko silo in se gibljeta okoli skupnega težišča. Čeprav so zvezde masivnejše od planetov, tudi slednji vplivajo na premikanje svojih sopotnic. Pri kroženju se torej na enem delu tirnice zvezda Zemlji približuje, na drugem pa oddaljuje. Če torej opazimo premikanje absorpcijskih črt v spektru zvezde levo in desno, lahko sklepamo, da ima zvezda neko spremljevalno telo. Če poznamo njeno inklinacijo, lahko izračunamo maso spremljevalnega telesa. Težje pa je z njo odkrivati manjše eksoplanete, ki krožijo okoli masivnih zvezd.

### 2.2.2 Metoda neposrednega slikanja planeta

Cilj te tehnike je pridobiti dejansko podobo planeta, ki ga osvetljuje svetloba njegove matične zvezde. Zvezda je lahko tisočkrat svetlejša od planeta, tako da se podoba planeta izgubi v bleščanju. Poleg tega velike razdalje pomenijo, da je teleskopom težko ločiti zvezdo in planet, še posebej, če gre za planete v bližnjih orbitah. Astronomi so razvili tehnike za zmanjševanje kontrasta med planetom in zvezdo, na primer z uporabo "koronagrafa" – fizične maske, ki zastira svetlobo zvezde.

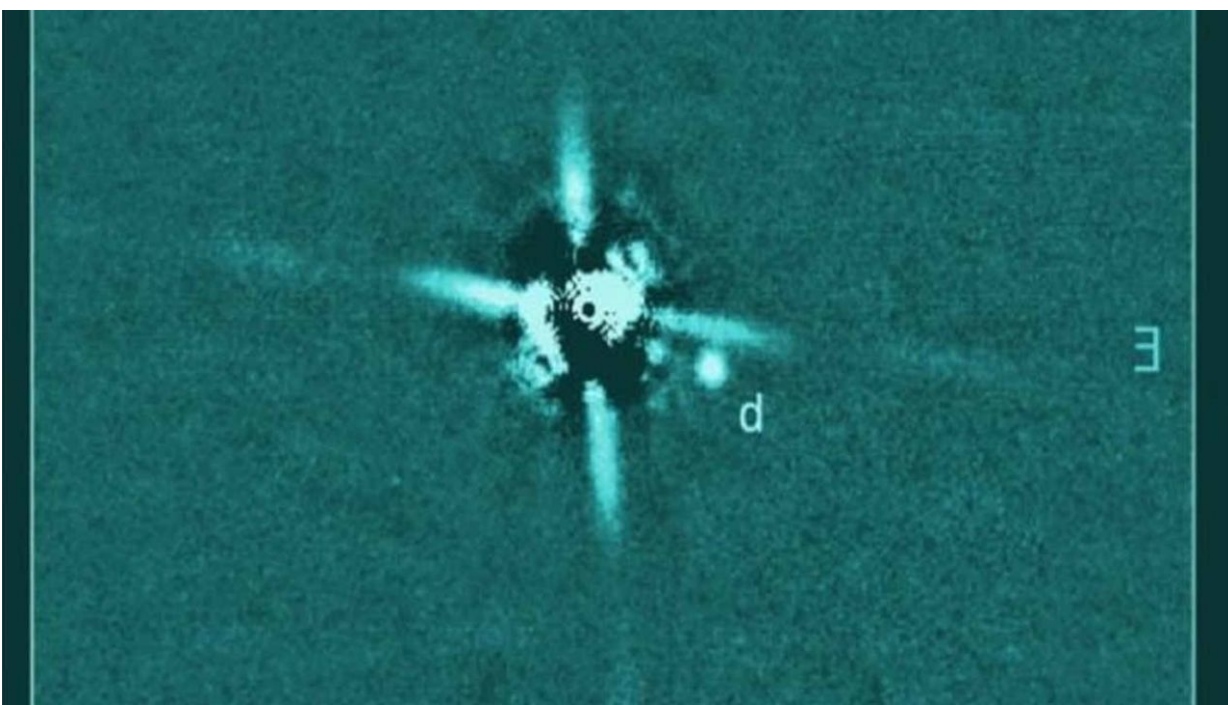

Slika 1: Več kot 400 svetlobnih let oddaljen planet 2M0437b, odkrit z metodo neposrednega slikanja planeta [4]

### 2.2.3 Gravitacijsko mikrolečenje

Po Einsteinovi splošni teoriji relativnosti gravitacija masivnih teles ukrivlja prostor-čas. Poti žarkov elektromagnetnega valovanja se zato pri prehodu mimo masivnega telesa spremenijo podobno, kot se spremenijo poti žarkov skozi zbiralno lečo. Če se med oddaljeno zvezdo in nami pojavi druga zvezda, bo delovala kot gravitacijska leča in oddaljeno zvezdo bomo videli svetlejšo. Lečenje pa je še dodatno ojačano, če zvezdo, ki deluje kot leča, preide eksoplanet.

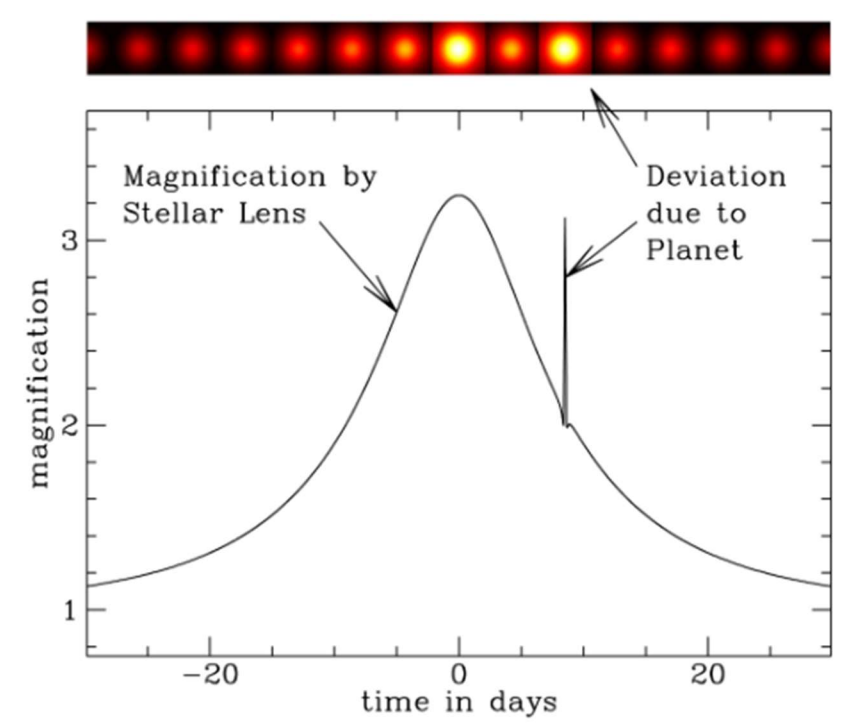

Slika 2: Gravitacijsko mikrolečenje zaradi zvezde, ki je s svojo maso ukrivila prostor-čas. Po vrhu mikrolečenja je opazna še ena dodatna ojačitev, ki je nastala kot posledica eksoplaneta, krožečega okoli zvezde s funkcijo leče. [6]

Mikrolečenje je uporabna metoda za opazovanje zelo oddaljenih eksoplanetov, ki jih z opazovanjem prehodov ali merjenjem radialne hitrosti ne moremo zaznati [16]. Slabost metode je enkratnost pojava. Planetov, odkritih z mikrolečenjem, verjetno ne bomo opazovali nikoli več, zato je s to metodo težko ocenjevati njihove lastnosti.

#### 2.2.4 Metoda prehoda

Pri tej metodi ne opazimo direktno planeta, ampak zaznamo padec v siju zvezde, ko se planet pojavlja med nami in zvezdo, okoli katere kroži. Z opazovanjem ponavljajočih se prehodov lahko potem določimo velikost planeta, obhodni čas in nekaj lastnosti njegove orbite. S to metodo so leta 2000 odkrili prvi eksoplanet z oznako HD209458 b, kar se je pokazalo za začetek nove dobe pri iskanju eksoplanetov.

Metoda je najprimernejša za iskanje eksoplanetov s kratkimi obhodnimi časi, za izvajanje pa so primerni predvsem vesoljski teleskopi, ker se mora isti odsek neba opazovati neprestano zelo dolgo časa (tedne, mesece, leta) in stalno meriti sije zvezd. Metoda ne omogoča iskanja eksoplanetov, ki ne prečkajo zvezde v smeri našega pogleda, iz podatkov ne moremo določiti mase planeta, v nekaterih primerih pa je težko razločiti, ali gre za dvozvezdje ali zvezdo in planet. Čeprav je ta metoda danes zaslužna za odkritje treh četrtin vseh znanih eksoplanetov, pa je verjetnost, da bo planet velikosti Zemlje krožil v pravi ravnini okoli Soncu podobne zvezde, manj kot pol odstotka.

pri čemer je R<sub>p</sub> polmer planeta, R<sub>z</sub> polmer zvezde, j  $\left[\frac{w}{m^2}\right]$  nemoten sij zvezde in  $\Delta$ j padec v siju zvezde med prehodom. [7] Iz spektra zvezde lahko precej natančno ocenimo njen polmer, sodobne astronomske kamere pa omogočajo natančno določanje sija zvezd s fotometrijo [8]. Iz enačbe (1) nato izračunamo polmer planeta ob znanem polmeru zvezde. Metoda je tako komplementarna metodi merjenja radialne hitrosti zvezd, ki omogoča oceno planetarne mase, ne pa velikosti. S kombinacijo obeh metod tako določimo maso in polmer planeta, s tem pa gostoto [9]. Iz znane gostote pa lahko sklepamo na tip planeta, npr. plinast kot Jupiter ali skalnat kot Zemlja [10].

Celotno trajanje prehoda eksoplaneta je odvisno od kota naklona orbitalne ravnine planeta glede na nas, imenovanega inklinacija i. Če je  $i = 90^\circ$ , potem orbitalna ravnina planeta leži vzporedno z nami in planet bo med prehodom prečkal sredino zvezdine ploskvice, čas prehoda pa je najdaljši. Slednjega dobimo z enačbo:

$$
T = \frac{P}{\pi} * sin^{-1}\left(\frac{\sqrt{(R_S + R_P)^2 - (a * cos(i))^2}}{a}\right)(2),
$$

pri čemer je T čas prehoda, P orbitalna perioda planeta,  $R_S$  polmer zvezde,  $R_P$  polmer planeta, a pa velika polos orbite planeta  $[7]$ .

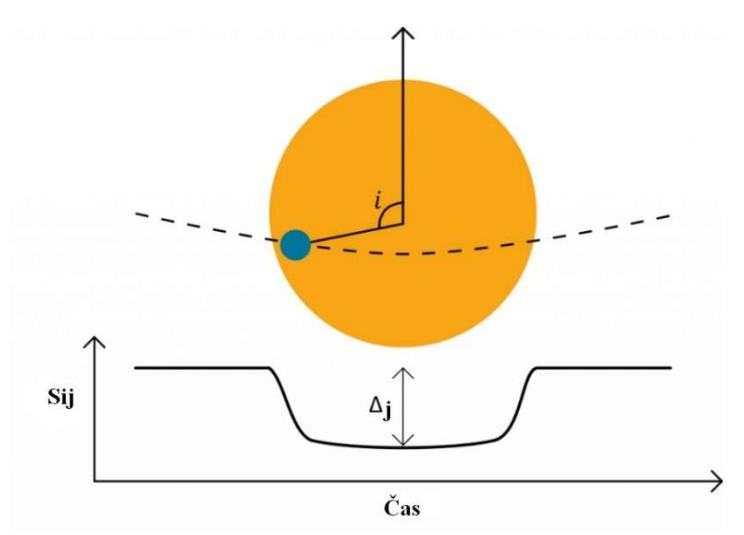

Slika 3: Prikaz odvisnosti sija od medsebojne lege planeta in zvezde na nebu [33]

Inklinacija vpliva na obliko grafa prehoda, saj ima eksoplanet z  $i < 90^\circ$  krajše trajanje, manjšo globino prehoda ter daljše vstopne in izstopne čase kot v primeru planeta, ki prečka zvezdo čez sredino ploskve [7] [13]. To se na obliki grafa kaže tako, kot je prikazano na sliki 4.

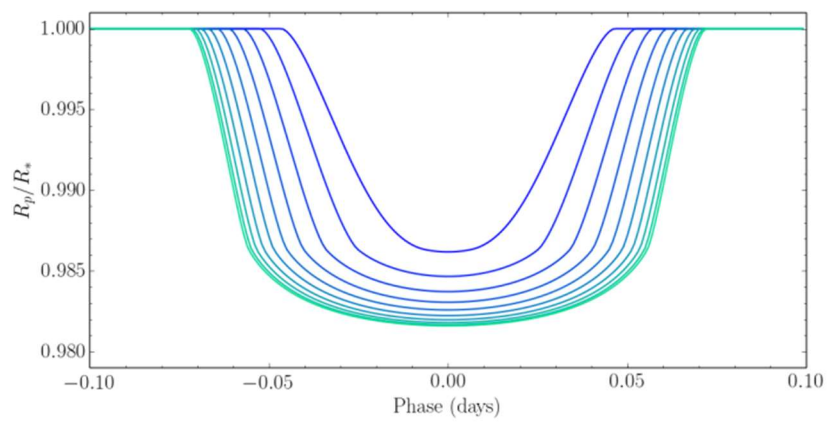

Slika 4: Vrednosti inklinacije v razponu od 90º do 80º v 1º intervalih, pri čemer svetlobna krivulja z najmanjšo globino prehoda ustreza  $i = 80^{\circ}$  [7]

#### 2.3 Poimenovanje eksoplanetov

Kljub na prvi pogled naključnim imenom planetov se za njimi skriva premišljen sistem poimenovanja, ki je astronomom v veliko pomoč. V planetarnih sistemih z eno zvezdo označujemo planete z malimi črkami. Planet, ki je bil odkrit prvi, je označen s črko b, nato pa si črke sledijo po angleški abecedi. Če je bilo v istem planetarnem sistemu odkritih več planetov hkrati, naslednja oziroma prva črka po vrsti pripade planetu, ki je najbližji zvezdi. Če planeti krožijo okoli zvezd v binarnih sistemih, potem tudi slednje dobijo svoja poimenovanja. Zvezde označujemo z velikimi tiskanimi črkami, pri čemer dobi najsvetlejša zvezda črko A itd.

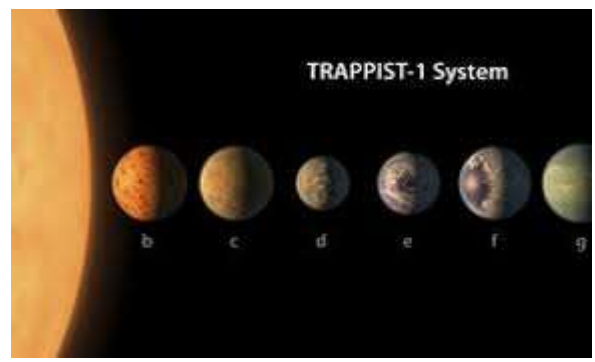

Slika 5: Poimenovanje eksoplanetov na primeru planetov okoli zvezde TRAPPIST-1

Začetni del imena eksoplanetov po navadi predstavlja teleskop ali pa zvezdni katalog, s katerim je bil planet odkrit. Temu sledi še zaporedna številka, pod katero lahko najdemo zvezdo v katalogu [14]. Primer je planet HD2685 b, pri katerem kratica »HD« predstavlja »Henry Draper Catalogue«, številka 2685 pa pomeni, da je to 2685. zvezda, dodana v ta katalog. Primer planeta, ki je poimenovan po teleskopu, je WASP-84 b, ki je bil odkrit v projektu »Wide angle search for planet«. Ta planet je edini, ki kroži okoli zvezde WASP-84, ki je bila 84. zvezda po vrsti, okoli katere so v tem projektu odkrili eksoplanet.

#### 2.4 Kolmogorov-Smirnov test

Ta test se v statistiki lahko uporablja za ugotavljanje, ali se dve enodimenzionalni verjetnostni porazdelitvi razlikujeta [15]. Empirični vzorec, na primer izmerjene polmere eksoplanetov, predstavimo s kumulativno porazdelitvijo. Narišemo graf, na katerem je abscisna os polmer, ordinatna os pa delež glede na celotni vzorec. Točko na grafu dobimo tako, da izberemo določen polmer in preštejemo, koliko eksoplanetov v vzorcu ima polmer manjši od izbranega. Nato to število delimo z velikostjo vzorca in dobimo delež. Ko izbrani polmer preseže največjega iz vzorca, je delež 1 oziroma stoodstoten. En vzorec nam lahko predstavljajo podatki iz literature, drugi vzorec pa naši izmerjeni podatki. Oceno, ali oba vzorca pripadata isti porazdelitvi (populaciji), dobimo na naslednji način: na istem grafu narišemo kumulativno porazdelitev za oba vzorca in poiščemo največjo razliko po velikosti deleža med njima, kar na sliki 6 predstavlja daljica črne barve. Dolžino te daljice označimo z  $D_{n,m}$ , n naj bo velikost prvega vzorca, m velikost drugega vzorca, ter podatke vstavimo v neenačbo (3).

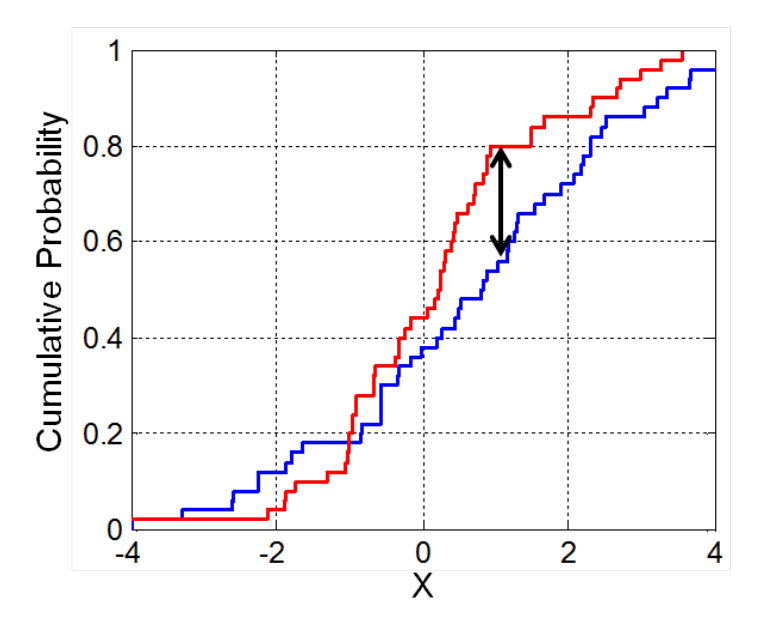

Slika 6: Grafični prikaz Kolmogorov-Smirnov testa za dva vzorca (vir slike: [15])

$$
D_{n,m} > \sqrt{-\ln\left(\frac{\alpha}{2}\right) \cdot \frac{1 + \frac{m}{n}}{2m}} \qquad (3)
$$

Koeficientu  $\alpha$  izberemo vrednost med 0 in 1. Če vzamemo za  $\alpha = 0,1$  in je pogoj, ki ga postavlja neenačaj, izpolnjen, potem lahko z verjetnostio  $1 - \alpha = 0.9$  trdimo, da sta vzorca različna. Če pa člen na desni strani neenačbe (3) ostaja večji, tudi ko α povečamo na vrednost 0,5 in več, potem je možnost, da vzorca ne bi pripadala isti populaciji, malo verjetna[15].

#### 3 Metodologija

#### 3.1 GoChile

Leta 2021 je opazovanje pričel GoChile – pedagoško-raziskovalni projekt Fakultete za naravoslovje Univerze v Novi Gorici in astronomske revije Spika. GoChile sestavljata 40centimeterski zrcalni teleskop z oznako GoT1 in na njem pritrjeni 7,2-centimeterski lečni teleskop z oznako GoT2, ki stojita na observatoriju El Sauce v Čilu. Teleskopa sta daljinsko upravljana in omogočata raznovrstna opazovanja od astrofotografije do raziskovalnih nalog dijakov in študentov. Observatorij se nahaja v južnem delu puščave Atacama, na koordinatah 30.4725° geografske širine in 70.7631° geografske dolžine, nekoliko južneje od bolj znanega observatorija Cerro Tollolo. Zaradi temnega neba, več kot 300 jasnih noči na leto ter nadmorske višine 1560 m je to eden najboljših krajev na svetu za opazovanje nočnega neba[17] [28].

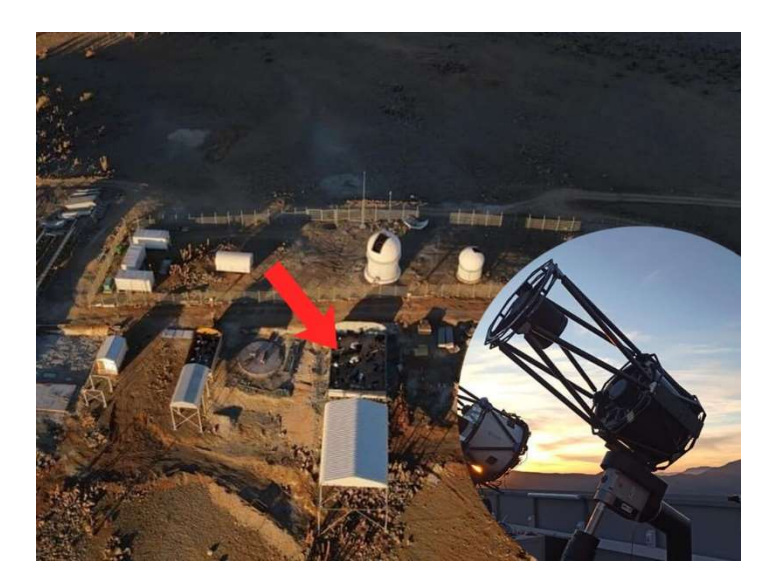

Slika 7: Teleskop GoChile projekta – prvi slovenski teleskop v Čilu (vir slike: [17])

### 3.2 Izbira objekta

Če želimo opazovati prehod eksoplaneta pred matično zvezdo, t. i. tranzicijo, moramo najprej izbrati primeren objekt. Pod objekt razumemo zvezdo s potrjenim vročim Jupitrom, ki je bil odkrit z metodo prehoda. Pri izbiri moramo biti pozorni na več dejavnikov:

- trajanje prehoda, čas začetka in konca prehoda se mora zgoditi v astronomski noči [5] [12];
- položaj objekta na nebu v času prehoda glede na Luno [12];
- e globina prehoda (koliko odstotkov zvezde zakrije planet pri prehodu)  $[5]$ ;
- navidezna magnituda zvezde (kako svetla je videti zvezda na nebu, to je potrebno upoštevati zaradi tehničnih omejitev teleskopa) [5];
- zračna masa (odvisna je od višine objektna na nebu; če je objekt v zenitu, je zračna masa enaka 1; za opazovanje so najbolj primerni objekti, pri katerih zračna masa ne presega vrednosti 2)  $[5]$ ;
- vremenski pogoji  $[30]$ ;
- prost dostop do teleskopa [29].

Na spletu lahko najdemo več podatkovnih baz, v katerih so zabeleženi podatki o odkritih eksoplanetih. Pri pisanju te naloge sem se opirala večinoma na NASA Exoplanet Archive [5]. Pri iskanju primernih objektov sem si pomagala s spletnim orodjem Object Visibility – STARALT [12]. Z njim sem preverila pot objekta na nebu v času prehoda ter njegov položaj glede na Luno (slika 8). Paziti sem morala, da je bil objekt ves čas med 20º in 80º nad matematičnem obzorjem. Če je objekt prenizko, je vpliv zračne mase prevelik, da bi dobili kakovostne podatke. Opazovanje neba približno 10º okoli zenita pa nam onemogoča ekvatorialna montaža teleskopa, ki ima v tem področju težave z iskanjem in sledenjem

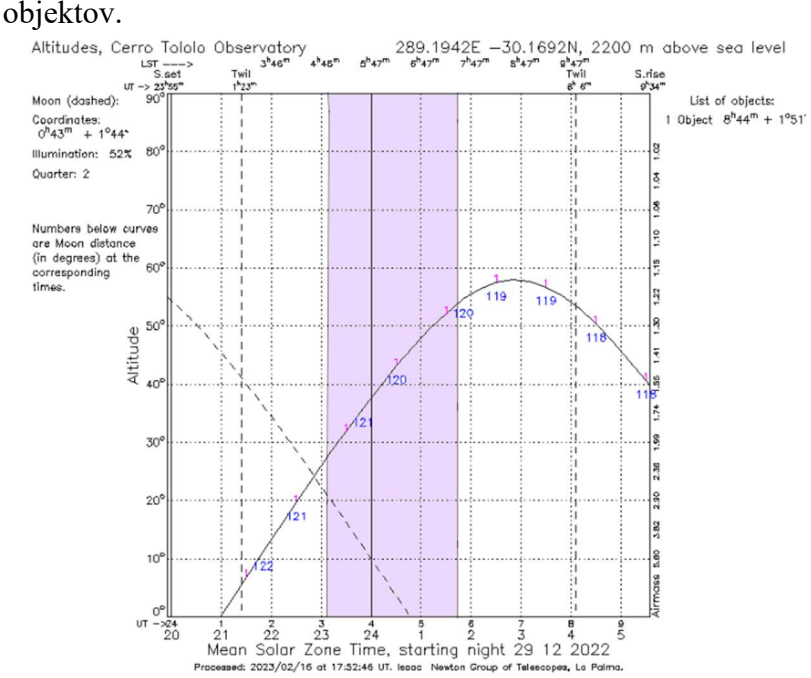

Slika 8: Višina zvezde Wasp-84 v noči prehoda (29. 12. 2022), kot to prikaže spletni program STARALT [12]. Z vijolično je dodatno označen čas prehoda eksoplaneta.

Spletni program STARALT nam podatke o višini objekta na nebu poda v obliki grafa, ki prikazuje višino nad matematičnim obzorjem v stopinjah in v odvisnosti od časa ene astronomske noči. Slednji je podan v lokalnem času v kraju observatorija, pretvorjen pa je tudi v standardni čas (na grafu označen kot UT). To je čas, merjen na Greenwiškem poldnevniku, in je isti neglede na lokacijo opazovalca, torej ni odvisen od sonca. Cel svet pa je razdeljen na 24 časovnih pasov z zamikom ene ure. Teleskop GoChile je lociran v Čilu, ki za standardnim časom zaostaja za 3 ure. Pri preračunavanju ure prehoda iz časa v Čilu v naš čas je torej prvemu potrebno dodati 4 ure, saj Slovenija leži v časovnem pasu UT + 1. Paziti moramo tudi na poletni čas, pri katerem v Sloveniji od zadnje nedelje marca do zadnje nedelje oktobra dodamo eno uro, v Čilu pa ni sprememb [19]. Na grafu, dobljenem s programom  $STARALT$  (slika 8), je s črtkano krivuljo prikazana tudi pot Lune v izbrani noči. Z navpičnima črtkanima črtama pa sta označena tudi začetek in konec astronomske noči na izbrani lokaciji, torej v Čilu.

V Nasinem arhivu [5] sem najprej kot filter pri iskanju nastavila globino prehoda nad 1 %, navidezno magnitudo matične zvezde pa pod 13. Za začetek sem poizkusila izbrati najbolj idealne primere, svetle zvezde z vročim Jupitrom, ki zakrije vsaj odstotek zvezde. Kasneje, če bi posnetki teh prehodov dobro uspeli, bi lahko poizkusila tudi z zvezdami večjih magnitud in manjšo globino zakritja. Za izbrane kandidate, ki ustrezajo filtru, sem v Nasinem arhivu pod možnostjo Transit and Ephemeris Service poiskala datume prehodov, in sicer tako, da sem nastavila koordinate opazovališča ter časovni interval, v katerem naj išče prehode (npr. v naslednje pol leta). Pri izbiri datuma opazovanja sem morala biti pozorna tudi na zasedenost teleskopa GoT1, saj je potrebno teleskop predhodno rezervirati. Proste termine za opazovanje sem našla na razporedu, objavljenem na spletni strani projekta GoChile [29].

### 3.3 Snemanje prehodov s teleskopom GoT1

Snemanje prehodov sem izvajala z teleskopom GoT1, ki se upravlja na daljavo preko računalnika Vega. Tja se povežemo z geslom preko aplikacije AnyDesk.

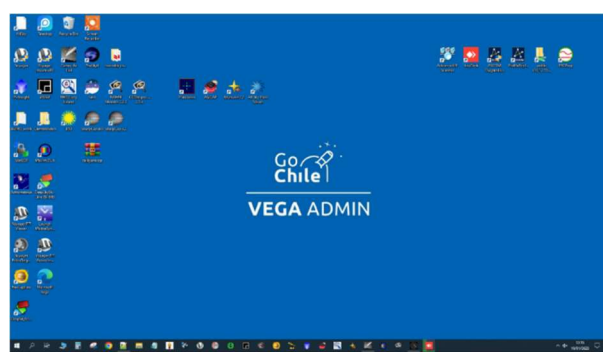

Slika 9: Namizje računalnika Vega, preko katerega upravljamo oba teleskopa (GoT1 in GoT2).

### 3.3.1 Zagon sistemov teleskopa:

Po vstopu v računalnik Vega najprej s programom Viking vklopimo vse naprave, potrebne za opazovanje. Pri opazovanju s teleskopom GoT1 najprej vklopimo montažo in napajanje: EQ mount ONE50 (GoT1/GoT2) ter Telescope GoT1 in GoT1/GoT USB power HUB - PC box.

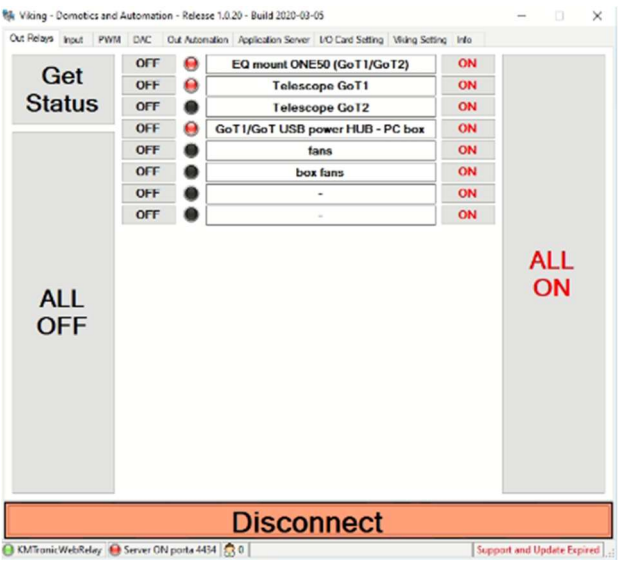

Slika 10: Program Viking, v katerem vklopimo nekatere za opazovanje ključne naprave.

Nato v programu *MaximDL* [20] vklopimo kamero *ASI6200MM* ter set filtrov LRGBH<sub>a</sub>O<sub>3</sub> (Light, Red, Green, Blue, filter za zaznavanje spektralnih črt vodika  $H_{\alpha}$  in kisika O<sub>3</sub>).

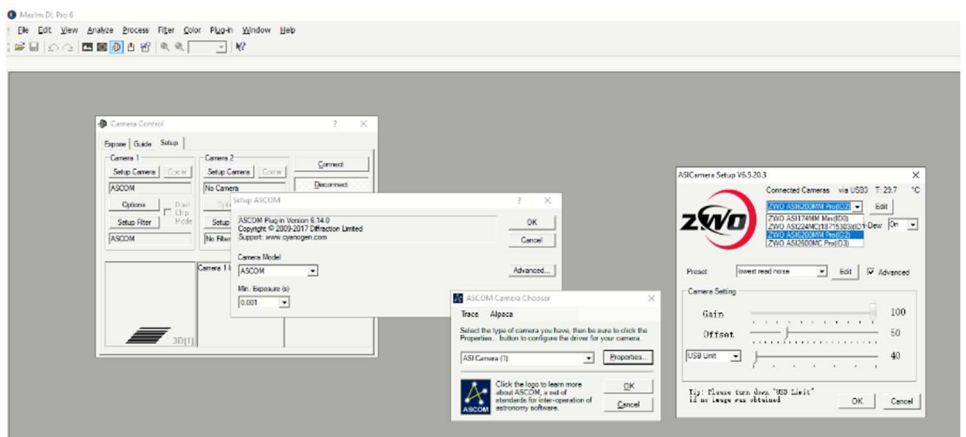

Slika 11: Vklop astronomske kamere ASI6200MM v program MaximDL. S tem programom pripravimo tudi potrebne filtre  $(LRGBH<sub>a</sub>O<sub>3</sub>)$ .

Sledi vklop kamere za natančno sledenje objektu. Zaradi različnih vzrokov (napake v montaži, nihanje v električnem napajanju, atmosferski pojavi …) se pojavijo napake v sledenju zvezd, ki se na fotografiji z dolgim časom osvetlitve posledično ne vidijo kot točke ali krožci, ampak sledi [18]. To težavo odpravimo tako, da računalnik izbere vodilno zvezdo, ki ji sledi s posebno kamero, nato pa izračunava potrebne popravke in jih pošilja v montažo, v kateri se uravnava hitrost sledenja. Kamero za natančno sledenje nastavimo v programu PHD2 [21], izberemo ASI174 z goriščno razdaljo 2600mm (slika 12).

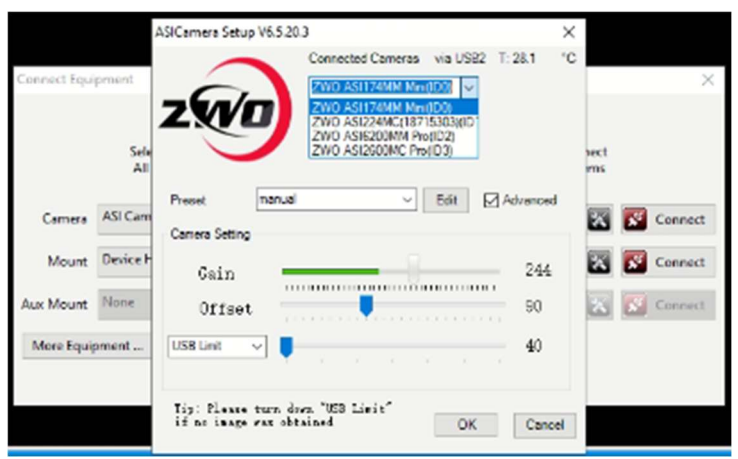

Slika 12: Nastavljanje kamero za natančno sledenje.

### 3.3.2 Zapis sekvence ter snemanje v programu Voyager

Po zagonu vseh potrebnih sistemov odpremo program *Voyager* [22], naložimo ustrezen profil, povežemo vse naprave in vključimo hlajenje kamere. Proces hlajenja traja nekaj minut, temperaturo -10 ºC nastavimo med polji na desni strani zaslona (slika 13).

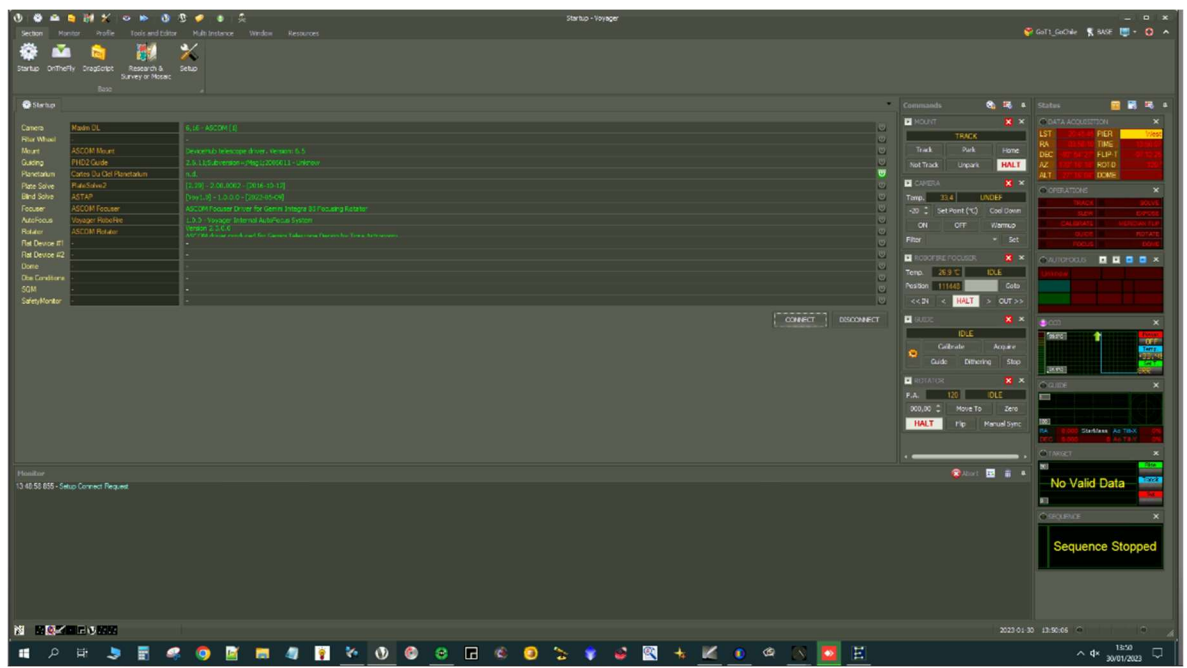

Slika 13: S programom Voyager povežemo vse naprave.

Ko se kamera hladi, izdelamo sekvenco posnetkov (slika 14) v razdelku On The Fly. Najprej vpišemo ime in nebesne koordinate objekta, določimo tip fotografije (izberemo možnost light, preostale možnosti so za kalibracijska posnetke), izberemo filter. Pri snemanju prehoda je potrebno izmeriti spremembe v siju zvezde, zato mora biti na fotografijah zbrana svetloba iz čimvečjega dela spektra, torej izberemo opcijo light (L/L), kar pomeni brez filtra. Nastavimo tudi čas osvetlitve pri fotografiranju (ekspozicijo), ki ga določimo glede na magnitudo zvezde. Za posnetke zvezd do 13 magnitude je priporočen čas osvetlitve 30 sekund. Predolg čas osvetlitve lahko privede do zasičenja signala zvezde (saturacije), zaradi česar so podatki za merjenje sija neuporani. Bin (binning, združevanje slikovnih točk) nastavimo na 2 (program izračuna povprečje prejetega signala na štirih slikovnih točkah (2 x 2) ter jih združi v enega. S tem občutno zmanjšamo velikost fotografij na disku, zaradi povprečenja pa so manjše tudi napake in šum). Iz dolžine prehoda izračunamo, koliko posnetkov bo potrebno narediti. Zaradi nezanesljivosti podatkov v katalogih je priporočljivo, da se opazovanje začne približno polovico časa prehoda pred napovedanim začetkom dogodka, nadaljuje pa se še po končanem prehodu. V sekvenci lahko nastavimo tudi samodejni zagon in zaustavitev ob določeni uri, vendar je potrebno ohranjati zunanji nadzor nad potekom, ker lahko pride do motenj v delovanju teleskopa, sprememb v pogojih (vreme) itd.

Pripravljeno sekvenco shranimo v ustrezno mapo, izbrati pa je potrebno tudi mapo, v katero se bodo shranjevali posnetki. Pred pričetkom zagona sekvence je potrebno preveriti še trenutne vremenske razmere oziroma vidljivost na območju observatorija. To storimo s pomočjo kamer, do katerih dostopamo preko računalnika Vega, ali pa na spletni strani GoChile.

| <b>Sequence Configuration</b>                                                                                                    | Change Profile To This Sequence<br>◙<br>Ш×                                      |
|----------------------------------------------------------------------------------------------------|---------------------------------------------------------------------------------|
| arget Name Wasp84<br>Feet Find   SESAME<br>RoboCkp                                                                                    | RA 03 44 25.7031511 DEC +01 51 36.1054746 Copy Parts<br>0.00<br>H<br>Retation." |
| nille.<br>CAUsers \GoChile Admin\Documents\Noyager\Profile\GoT1_GoChile.v2y                                                           |                                                                                 |
| <b>Readout Mode:</b><br>Siet.<br><b>First</b><br>Saffa: Passage Sin<br>Cain<br>Scend.<br>Type<br><b>Ciffsac</b>                       | Периз                                                                           |
| 30<br>- 2 -<br>Ught v L/L<br>Modell<br>Details<br>$\vee$ $\blacksquare$<br>$\overline{\phantom{a}}$                                   | 600<br>٥l<br>Paste<br>Copy                                                      |
| $\overline{2}$<br>÷                                                                                                    | Paste<br>Coov                                                                   |
| $\overline{3}$                                                                                                    | Paste<br>Coov                                                                   |
| 4                                                                                                    | Pasto<br>Copy                                                                   |
| 5<br>H<br>٠                                                                                                    | ٥<br>Paste<br>Coov                                                              |
|                                                                                                    |                                                                                 |
| Sequence Constraints On Start Cooling Pointing Rotator Tracking Plate Solving Meridian Rip Guide/Dithering Shot Focus On Error On End |                                                                                 |
| Sequence Made<br><b>C</b> [lines]<br>Repeat 1<br>Cyclic Round<br>$\vee$                                                               |                                                                                 |
| O Natual<br>C:\ASTRO_work\EXOPLANET_GoT1_MojcaGrudnik wasp84<br>Sequence Directory<br>A(x)                                            | Select                                                                          |
| Sequence Sub Foldering / File Marring<br><b>Use FILE PATTERN</b>                                                                      |                                                                                 |
| O Live Voyager STANDARD                                                                                                    |                                                                                 |
| Create Logical Data Subfolder Inside Sequence Directory (all between 00:00 to 08:00 AM are from vestenday)                            |                                                                                 |
| Create Data SubFolderfor Filter Name                                                                                                  |                                                                                 |
|                                                                                                    |                                                                                 |
|                                                                                                    |                                                                                 |
|                                                                                                    |                                                                                 |
|                                                                                                    |                                                                                 |
|                                                                                                    | Refresh Fiber Synoptic<br>OK                                                    |

Slika 14: Nastavitev sekvence snemanja v programu Voyager.

Po zaključeni sekvenci se teleskop sam postavi v položaj park. Če želimo izvajanje sekvence predčasno zaključiti, končamo snemanje s klikoma na gumba halt in park.

Za osnovne neobdelane podatke dobimo tako serijo več sto fotografij velikosti do 20 GB na prehod, ki pa jih moramo še prenesti iz Vege na svoj računalnik. To lahko naredimo s spletnim orodjem WeTransfer.

### 3.4 Obdelava podatkov

### 3.4.1 Kalibracija posnetkov

Kvaliteto in natančnost posnetkov zmanjšuje več vrst šumov in napak. Še posebno je to pomembno pri astronomskih posnetkih, ki so običajno slike s šibko osvetlitvijo. Če naredimo posnetek brez svetlobe (z zaprtim pokrovom teleskopa) in najkrajšo možno osvetlitvijo, na kameri še vedno zaznamo nek signal, ki je v povprečju enak na vseh slikovnih točkah. Ta tako imenovani ničelni posnetek ali bias odštejemo od vseh slik [26].

Vpadli fotoni na slikovnih točkah CCD kamer povzročajo tvorbo parov elektron – vrzel, kar se potem zazna in šteje [31]. Tako lahko zabeležimo praktično vsak foton. Vendar pa lahko tvorbo para povzroči tudi kakšen drug dogodek ali celo termično gibanje v kristalni strukturi senzorja. Resnost pojava izmerimo tako, da naredimo posnetek z zaprtim pokrovom ter enako dolgo osvetlitvijo, kot smo jo imeli med snemanjem zvezde. Termičnega signala se znebimo tako, da tako imenovani posnetek temnega polja ali posnetek dark odštejemo od posnetih slik zvezde. Šum zaradi termičnega gibanja lahko zmanjšamo tako, da kamero pred uporabo ohladimo na najbolj optimalno temperaturo -10 ºC, vseeno pa del šuma ostane.

Polje kamere ni enakomerno osvetljeno. Poleg tega se na filtru ali zrcalu znajdejo prašni delci, ki jih na sliki vidimo kot temne kolobarje. Posnetek ravnega polja, t. i. flat, je posnetek, s katerim izničimo neenakomerno osvetlitev slike. Za pripravo tega posnetka je najbolj primeren enakomerno osvetljen zaslon, ki ga snemamo z enako dolgo osvetlitvijo, s kakršno smo snemali objekt (slika 15). Uporabiti moramo tudi enake filtre, kamera pa mora biti enake temperature. Če nimamo na voljo primernega zaslona, lahko posnamemo tudi nebo ob zori ali mraku, ko ni zvezd, nebo samo pa je enakomerno osvetljeno. Ta rešitev se uporablja na teleskopu GoT1, ki zaenkrat še nima na voljo umeritvenega zaslona.

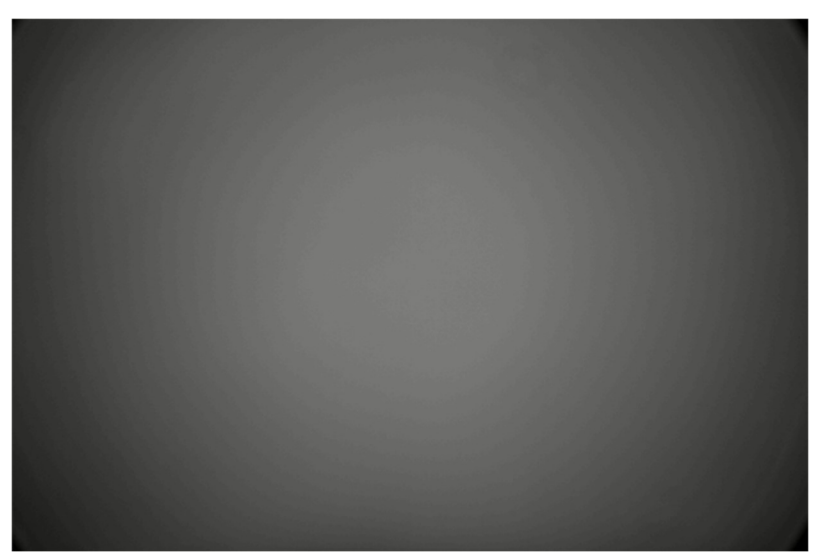

Slika 15: Primer flat posnetka; slika je zaradi loma svetlobe v teleskopu na sredini svetlejša kot ob robovih (foto: GoChile Archive)

Posnetke objekta in kalibracijske posnetke dark, bias in flat uvozimo v program ASTAP [23]. Ta program po določenih matematičnih postopkih, ki temeljijo na enačbi

### kalibrirani posnetek =  $\frac{original-bias-dark}{flat-bias}$ (4),  $flat - bias$

popravi posnetke ter jih izvozi. Pri tem spremeni tip datoteke iz .fit v .fits. To je potrebno, da nadaljnji programi za obdelavo posnetke pravilno zaznajo in sprejmejo.

### 3.4.2 Astrometrija

Računalniški programi za obdelavo posnetkov, na primer za določanje sija posamezne zvezde, morajo poznati nebesne koordinate (rektascenzija in deklinacija) zvezd na posnetku. To tako imenovano astrometrično rešitev lahko naredimo v programu ASTAP [23]. V program uvozimo posnetke in vnesemo koordinate objekta, ki smo ga snemali [24]. Ta je običajno na sredini slike. Program nato s pomočjo baz podatkov prepozna del neba na posnetku in ustrezno dopolni datoteke s koordinatami.

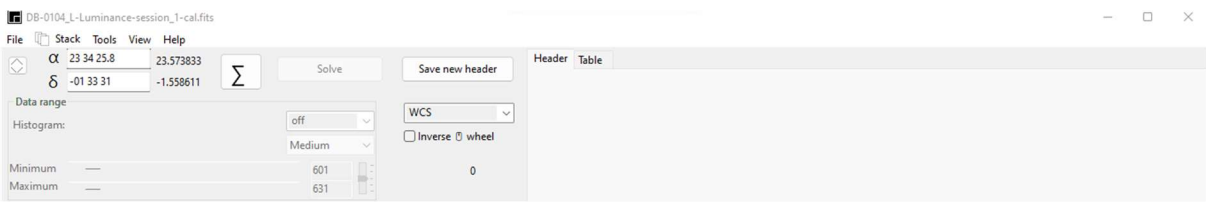

Slika 16: Astrometrična rešitev v programu ASTAP. Zgoraj levo sta v okvirjih zapisani rektascenzija in deklinacija.

### 3.4.3 Fotometrija

Posnetki nam sami po sebi ne dajo veliko informacij, saj s prostimi očmi ne moremo opaziti zakritja. Da ugotovimo, ali smo res ujeli prehod, moramo izmeriti sij matične zvezde in preveriti, če je med opazovanjem padel. Pridobivanju teh podatkov pravimo fotometrija. To je

možno narediti v programu AstroImageJ [32].

V program najprej uvozimo sekvenco kalibriranih posnetkov z astrometrično rešitvijo. S klikom na gumb perform multi-aperture photometry si odpremo možnost nastavljanja mask (zeleni in rdeči krogci na sliki 18) na zvezde, s katerimi je izvedena primerjalna fotometrija. Kakor pove že ime, gre pri tem za primerjanje sija tarče (zelena maska) s sijem izbranih referenčnih okoliških zvezd (rdeče maske). Program povpreči zaznano svetlost vseh označenih referenčnih zvezd, za katere predpostavi, da imajo konstanten sij. To nato primerja z izsevom tarče ter tako zazna padec sija, ki ga je povzročil eksoplanet ali kakšen drug dejavnik.

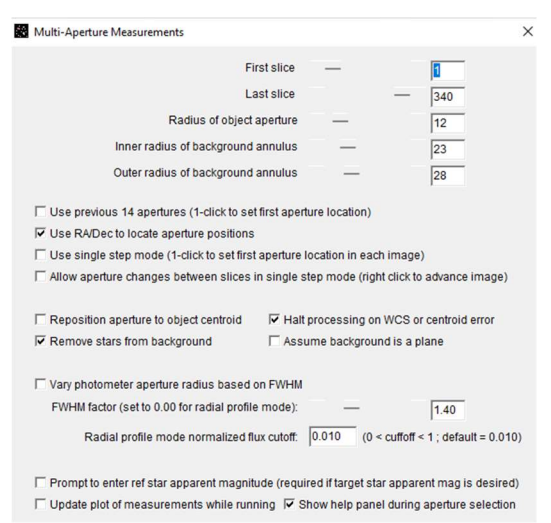

Slika 17: V AstroImageJ nastavimo velikost posameznih delov maske.

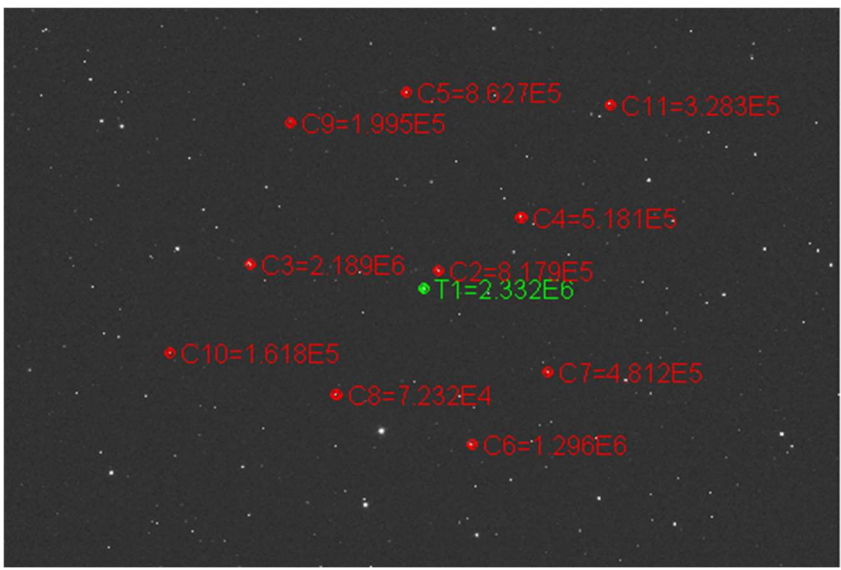

Slika 18: Primer mask na sliki neba. Z zeleno masko je označen glavni objekt - tarča, v tem primeru HD2685, z rdečimi pa so označene ostale referenčne zvezde.

Kot referenčne zvezde so najbolj primerne tiste, ki so na posnetku približno enake velikosti kot tarča ter niso preveč pri robu posnetka. Maska sama je sestavljena iz treh delov. Notranji del mora biti enako velik kot zvezda in je namenjen zajemu signala zvezde. Drugi del prekriva območje, kjer sij zvezde na fotografiji meji s šumom ozadja, v zunanjem kolobarju pa se zajame

šum ozadja. Signal zvezde izračuna program za vsako posamezno sliko tako, da vzame povprečen signal na eni slikovni točki znotraj notranjega kroga, od tega kot šum odšteje povprečen signal na posamezni slikovni točki v zunanjem krogu, nato pa dobljeno število pomnoži s številom slikovnih točk znotraj najmanjšega kroga (slika 19).

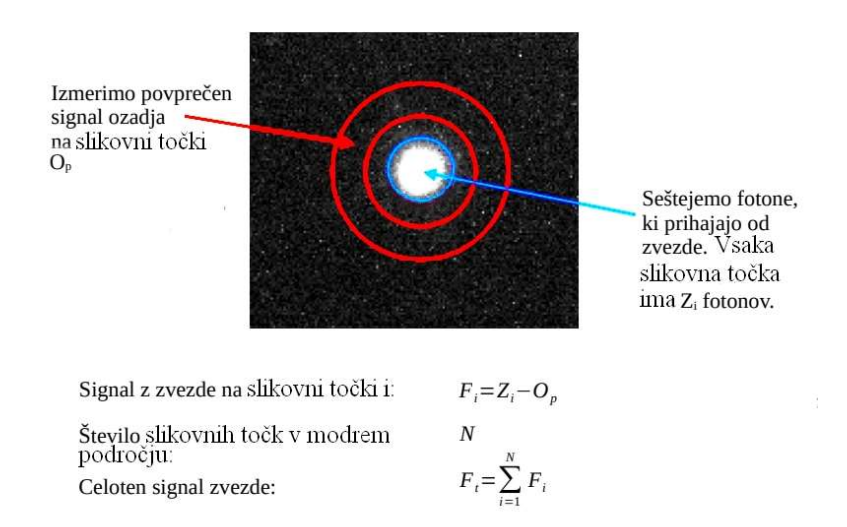

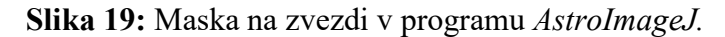

Ko z maskami označimo tarčo in referenčne zvezde, s pritiskom na tipko enter poženemo proces. Računalniški program izvede primerjalne meritve sija na izbranih zvezdah na celotni sekvenci uvoženih posnetkov, kar običajno traja nekaj minut. Na zaslonu se odpre veliko oken. Najprej shranimo tabelo, ki se nam pojavi v oknu Measurments. Te podatke potrebujemo kasneje, če želimo priti do natančnejših analiz v drugih programih. V oknu plot of measurments se nam izriše graf sija zvezde v odvisnosti od časa. Sij je podan v enotah W/m<sup>2</sup>, čas pa v delih dneva. V oknu multi plot y data lahko izberemo, da se na grafu prikažejo še podatki za referenčne zvezde. V stolpcu fit mode lahko izberemo, da program izračuna in nariše prilagoditveno krivuljo na točke na grafu za sij zvezde. Pri uspešnem posnetku prehoda ima graf prilagoditvene krivulje, prikazan z odebeljeno črno črto, značilno obliko črke U (slika 21). Več rezultatov analize in podatkov o eksoplanetu pa najdemo v oknu data set v zelenih okvirčkih (slika 20).

| <b>User Specified Parameters (not fitted)</b><br><b>Orbital Parameters</b><br>Period (days)<br>$3.0679 -$ | Ecc<br>Cir<br>$0.0 \div$<br>☑       | $\omega$ (deg)<br>0.0 <sup>4</sup> | -rel flux T1-<br><b>Host Star Parameters (enter one)</b><br>SD.T.<br>GSV<br>$\sim$ | Teff (K)<br>$5800 -$ | $R^*$ (Rsun)<br>J-K<br>$0.386 -$<br>$1.006 -$                        | M* (Msun)        | $p^*(cgs)$<br>$1.062 -$<br>$0.982 -$ |
|----------------------------------------------------------------------------------------------------|-------------------------------------|------------------------------------|------------------------------------------------------------------------------------|----------------------|----------------------------------------------------------------------|------------------|--------------------------------------|
| <b>Transit Parameters</b><br><b>C</b> Enable Transit Fit                                                  | Auto Update Priors                  |                                    |                                                                                    |                      | Extract Prior Center Values From Light Curve, Orbit, and Fit Markers |                  |                                      |
| <b>Parameter</b>                                                                                          | <b>Best Fit</b>                     | Lock                               | <b>Prior Center</b>                                                                | <b>Use</b>           | <b>Prior Width</b>                                                   | Cust             | <b>StepSize</b>                      |
| Baseline Flux (Raw)                                                                                       | 0.132759486                         | Ω                                  | $0.132375295$ <sup><math>\text{-}</math></sup>                                     | Ω                    | $0.026475059$ $\hat{ }$                                              | Ο                | $0.1 \div$                           |
| $(R_p/R_*)^2$                                                                                             | 0.011735907                         | ∩                                  | $0.009044059$ $\hat{ }$                                                            | П                    | $0.004522029$ $\hat{ }$                                              | Π                | 0.009044059                          |
| $a/R*$                                                                                                    | 8.080760539                         | ∩                                  | 5.384625807 $\hat{=}$                                                              | ∩                    | $7.0 \div$                                                           | O                | $1.0 \div$                           |
| $T_{\rm C}$                                                                                               | 2459942.684514396                   | ⊓                                  | 2459942.6                                                                          | □                    | $0.015 -$                                                            | □                | $0.01 -$                             |
| Inclination (deg)                                                                                         | 84.394152083                        | ∩                                  | $88.0 -$                                                                           | □                    | $15.0 \div$                                                          | Ω                | $1.0 \frac{1}{2}$                    |
| Quad LD u1                                                                                                | 0.300000000                         | $\overline{\mathcal{L}}$           | $0.3 -$                                                                            | ∩                    | $1.0 \frac{4}{9}$                                                    | ∩                | $0.1 \hat{=}$                        |
| Quad LD u2                                                                                                | $-0.364109703$                      | n                                  | $0.4 -$                                                                            | п                    | $1.0$ $\hat{=}$                                                      | П                | $0.1$ $\hat{z}$                      |
| Calculated from model                                                                                     | $-t14(d)$<br>b<br>0.789<br>0.094621 |                                    | $t14$ (hms)<br>t23(d)<br>02:16:15<br>0.050379                                      | 0.022121             | tau (d)<br>$\rho^*(cgs)$<br>1.0596                                   | $(e)$ SpT<br>GOV | Rp (Rjup)<br>1.06                    |

Slika 20: Okno Data set.

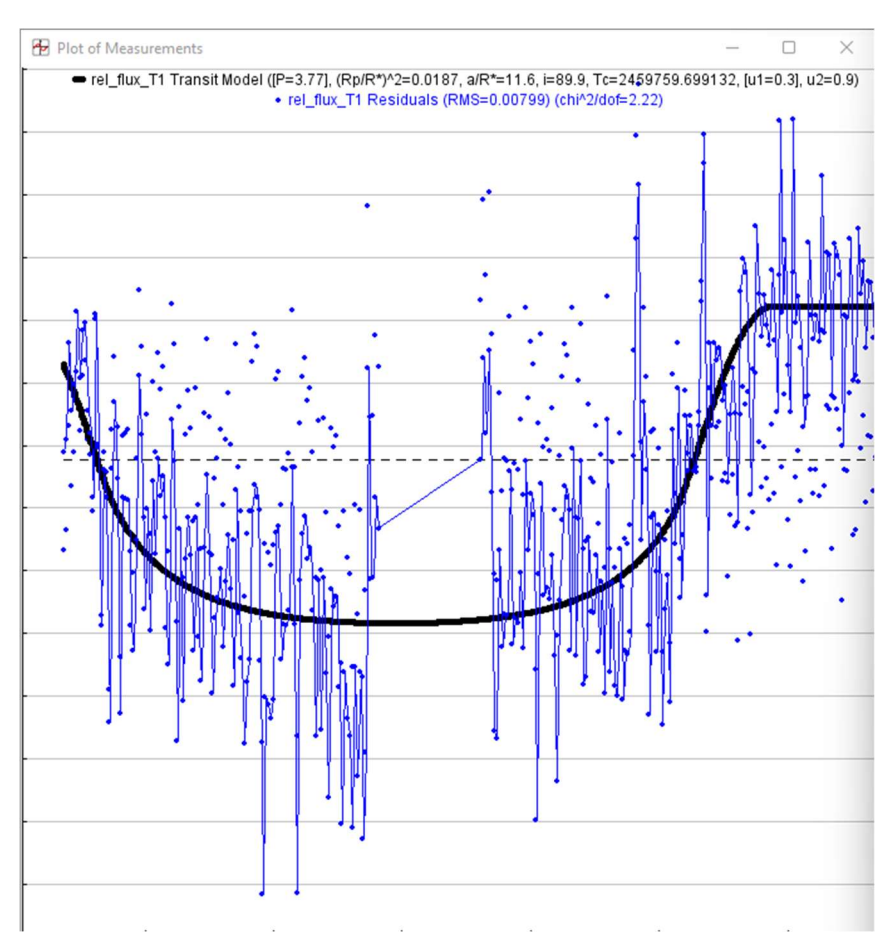

Slika 21: Graf izseva zvezde WASP-110 v odvisnosti od časa s prilagoditveno krivuljo, kot ga poda program AstroImageJ. Na sredini grafa lahko opazimo časovni interval brez točk. Teleskop je v tem času izvajal meridianski zasuk.

Program AstroImageJ ima precej težav pri iskanju ustrezne prilagoditvene krivulje na izmerjene podatke in zato tudi pri izračunavanju posameznih parametrov eksoplaneta. Posneti prehod mora uspeti praktično idealno, da sploh najde prilagoditveno krivuljo. Če se zamudi začetek prehoda ali je raztros točk na grafu nekoliko večji, pa je praviloma neuspešen.

Program je enostaven za uporabo in učinkovit pri izvajanju fotometrije na množici posnetkov, matematična učinkovitost orodij za analizo pa ni na najvišji ravni. Podatke – časovno odvisnost sija zvezde iz okna Measurement – lahko izvozimo v močnejša matematična orodja, kot je na primer koda PyTransit (Parviainen 2015) [25]. Program normalizira krivuljo prehoda ter s prilagajanjem izračuna družino modelov, ki najbolje opišejo podatke. Rezultat analize so najbolj verjetne vrednosti parametrov (razmerje velikosti planeta in zvezde, velikost velike polosi in ekscentričnost orbite, inklinacija in dolžina prehoda) in njihov interval zaupanja. Prednosti tega programa pred AstoImageJ so v tem, da tudi iz nepopolnega zajema prehoda uspe izluščiti podatke o eksoplanetu, rezultati so natančnejši, poda pa tudi napake izračunanih vrednosti.

# 4 Rezultati

Pripravila sem načrt snemanja prehodov, ki je prikazan v tabeli 1.

| Ime planeta            | $\cdot$<br>Magnituda zvezde | Nebesne             | Delež zakritja   | Datum          |
|------------------------|-----------------------------|---------------------|------------------|----------------|
|                        |                             | koordinate          | Trajanje prehoda | Ura sredine    |
|                        |                             | (RA, DEC)           |                  | prehoda-       |
|                        |                             |                     |                  | standardni čas |
| <b>HIP 65 A b</b>      | 11,00                       | 00 00 45 -54 49 51  | $0,8\%$          | 27.12.2021     |
|                        |                             |                     | 0,78h            | 5.24           |
| Wasp-34 $\overline{b}$ | 10,30                       | 11 01 36 -23 51 39  | $1,8\%$          | 28.2.2022      |
|                        |                             |                     | 2,1 h            | 6.58           |
| Wasp-46 b              | 13,00                       | 21 14 57 -55 52 19  | $2,1\%$          | 27.6.2022      |
|                        |                             |                     | 1,67h            | 7.30           |
| WASP-80 b              | 11,80                       | 20 12 40 -02 08 40  | 3,0%             | 30.6.2022      |
|                        |                             |                     | 2,1 h            | 7.46           |
| HD 189733 b            | 7,70                        | 20 00 44 22 42 35   | $2,3\%$          | 3.7.2022       |
|                        |                             |                     | 1,8h             | 6.08           |
| WASP-69 b              | 9,90                        | 21 00 06 -05 05 41  | $1,8\%$          | 7.7.2022       |
|                        |                             |                     | 2,2 h            | 7.57           |
| TOI-677 b              | 9,82                        | 09 36 28 -50 27 47  | 0,89 %           | 27.12.2022     |
|                        |                             |                     | 2,6 h            | 4.15           |
| Wasp-28 b              | 12,27                       | 23 34 27 -01 34 48  | $1,3\%$          | 26.10.2022     |
|                        |                             |                     | 3,2h             | 4.45           |
| HD2685 b               | 9,59                        | 00 29 18 -76 18     | $1,1\%$          | 29.10.2022     |
|                        |                             | 14                  | 4,4 h            | 3.04           |
| Wasp-28 b              | 12,27                       | 23 34 27<br>$-0134$ | $1,3\%$          | 19.11.2022     |
|                        |                             | 48                  | 3,2h             | 1.26           |
| Wasp-19 b              | 12,25                       | $-4539$<br>09 53 40 | $2,2\%$          | 19.11.2022     |
|                        |                             | 33                  | 1,6h             | 7.00           |
| Wasp-19b               | 12,25                       | 09 53 40 -45 39     | $2,2\sqrt{6}$    | 23.11.2022     |
|                        |                             | 33                  | 1,6 h            | 5.40           |
| Wasp-34 b              | 10,30                       | 11 01 36 -23 51     | $1,8\%$          | 27.11.2022     |
|                        |                             | 39                  | 2,1 h            | 7.27           |
| Wasp-84 b              | 10,83                       | 084425<br>01 51 36  | 1,68 %           | 29.12.2022     |
|                        |                             |                     | 2,75 h           | 4.27           |

Tabela 1: Načrt opazovanj je skupno predvideval 14 prehodov za 11 različnih planetov

V nekaterih primerih je opazovanje preprečilo slabo vreme in dela na infrastrukturi observatorija. Zaradi težav teleskopa z iskanjem zvezde za natančno sledenje pa je bilo treba opazovanje včasih prekiniti tudi sredi samega postopka snemanja.

Celoten postopek snemanja sem uspešno izpeljala v devetih primerih, zbranih v tabeli 2.

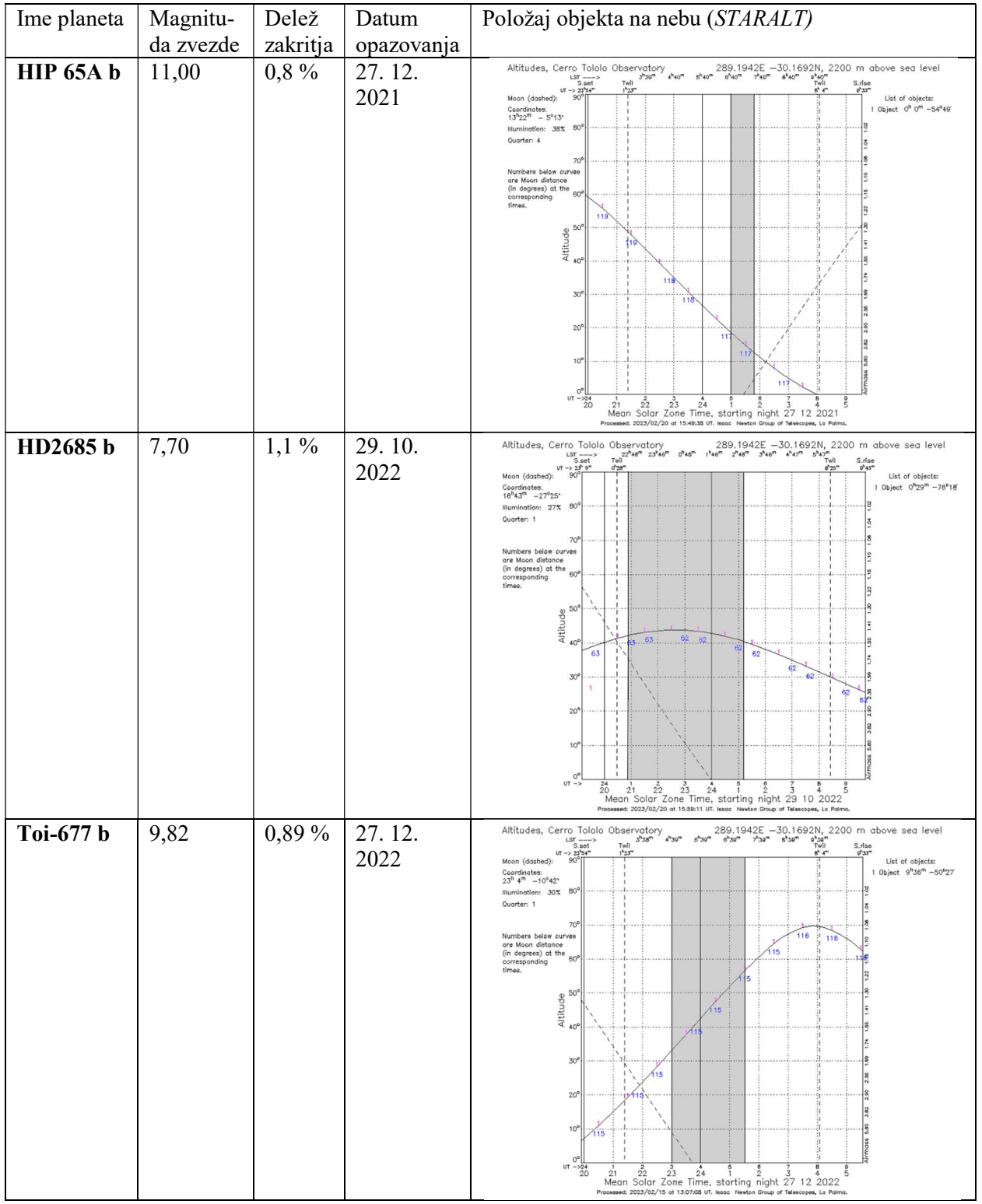

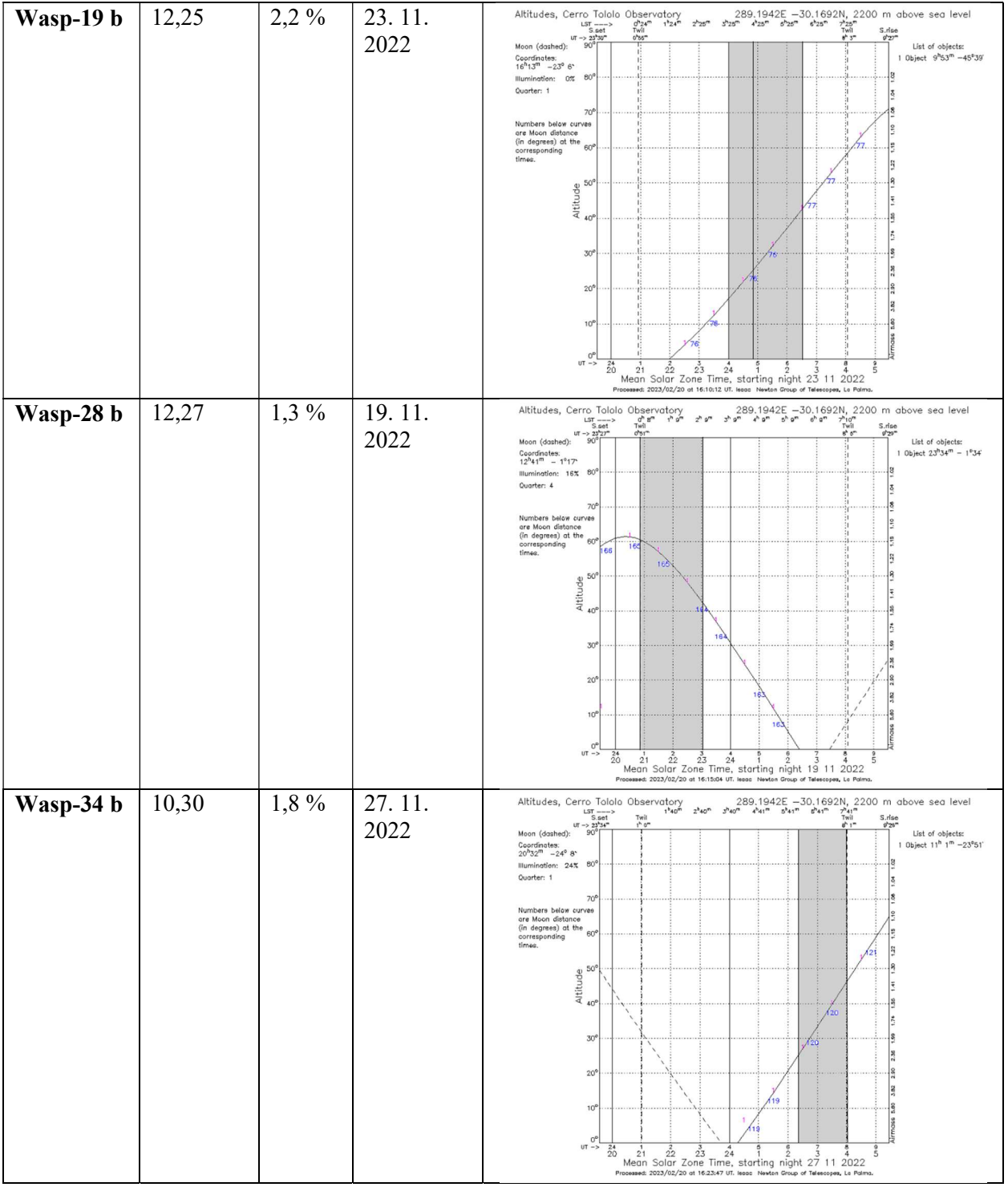

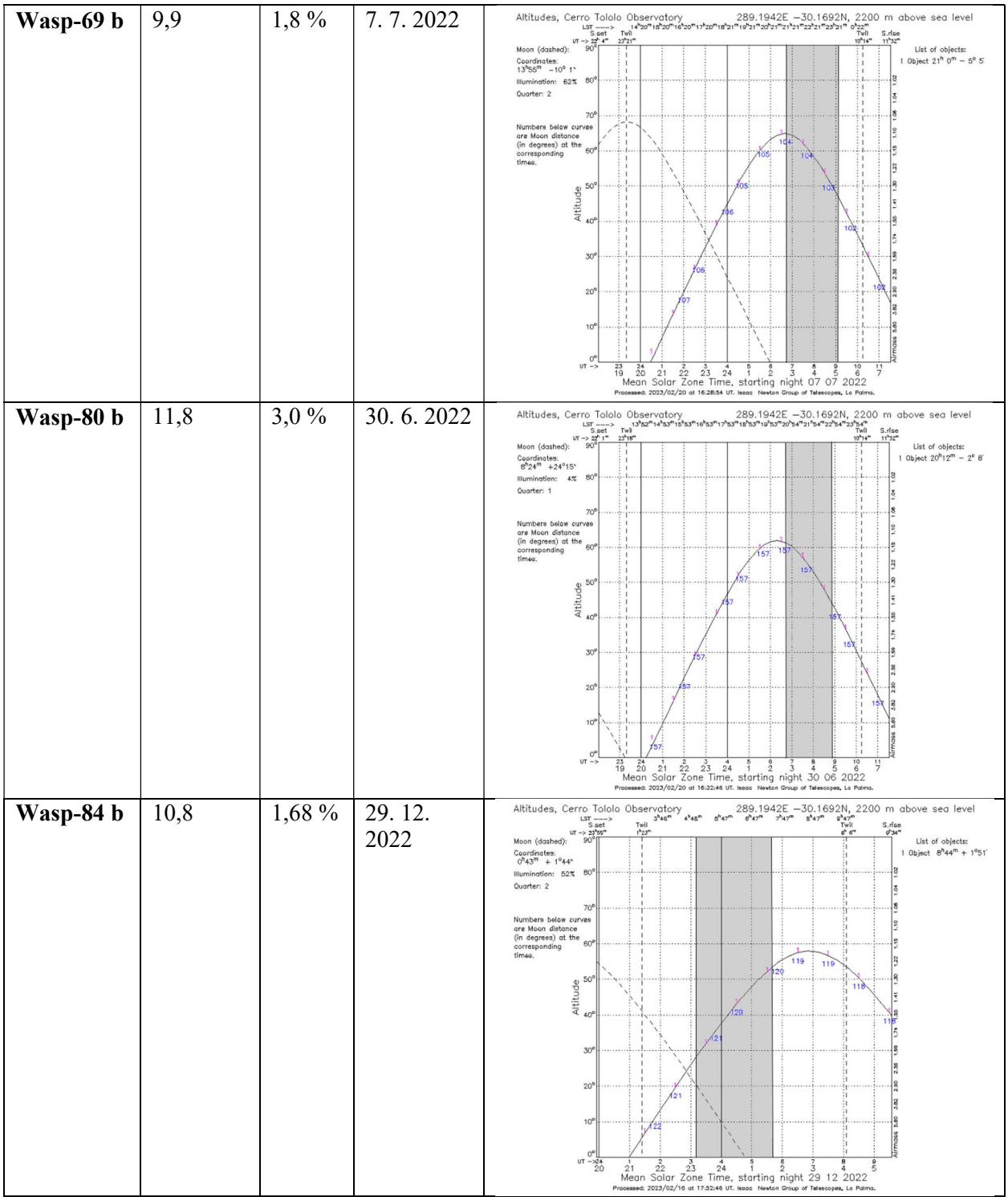

Svoj nabor posnetkov pa sem dopolnila še s posnetki treh prehodov iz arhiva računalnika Vega. Podatki o posnetkih teh prehodov so zbrani v tabeli 3.

| Ime planeta  | Vir podatkov            | Delež zakritja | Magnituda | Datum      |
|--------------|-------------------------|----------------|-----------|------------|
|              |                         |                | zvezde    | opazovanja |
| Wasp-145 $b$ | Vega                    | $1,16\%$       | 11,6      | 28.8.2022  |
|              | <b>ASTRO</b> work ARHIV |                |           |            |
| Wasp-110 $b$ | Vega                    | $2,09\%$       | 12,8      | 30.7.2022  |
|              | <b>ASTRO</b> work ARHIV |                |           |            |
| Wasp-140 $b$ | Vega                    | $1.9\%$        | 11,1      | 10.3.2022  |
|              | <b>ASTRO</b> work ARHIV |                |           |            |

Tabela 3: Seznam prehodov - arhiv računalnika Vega.

Pri obdelavi prehodov, navedenih v tabelah 2 in 3, s kodo PyTransit pa je prišlo še do nadaljnjega zmanjšanja števila primerov. Program je uspešno izvedel analizo v skupno sedmih primerih, pet primerov je mojih, dva pa sta iz arhiva računalnika Vega. Rezultati so zbrani v tabeli 5, parametri pa so označeni z okrajšavami, navedenimi v tabeli 4.

Tabela 4: Okrajšave za parametre, prikazane v tabeli 5

| Parameter                                               | Okrajšava |
|---------------------------------------------------------|-----------|
| razmerje med velikostjo planeta in zvezde               |           |
| velikost velike polosi orbite v enotah zvezdnega radija | a         |
| ekscentričnost orbite                                   | e         |
| inklinacija v radianih                                  |           |
| dolžina prehoda v dneh                                  |           |

Tabela 5: Rezultati za uspešno posnete prehode, dobljeni s programom PyTransit

|               | <b>Tabela S.</b> Kezunan za uspesno posnete prenoue, dobijem s programom <i>i vrrunsn</i> |              |                            |
|---------------|-------------------------------------------------------------------------------------------|--------------|----------------------------|
| Ime           | Graf sija zvezde v odvisnosti od časa s prilagoditveno                                    |              | Rezultati analize          |
|               | krivuljo                                                                                  |              |                            |
| Wasp-<br>80 b | 1.01                                                                                      | $\mathbf k$  | $0,1542$ (-0,0028,+0,0036) |
|               | 1.00<br>0.99                                                                              | a            | $13,09(-0,86,+0,93)$       |
|               | Normalised flux<br>Normalised flux<br>0.98                                                | e            | $0,056(-0,042,+0,096)$     |
|               | 0.97                                                                                      | $\mathbf{i}$ | $1,55(-0,01,+0,01)$        |
|               | 0.96<br>$-0.06$<br>$-0.02$<br>0.06<br>0.02<br>0.04<br>$-0.04$<br>0.00<br>Time - $T_c$ [d] | t            | $0,085$ (-0,005,+0,004)    |

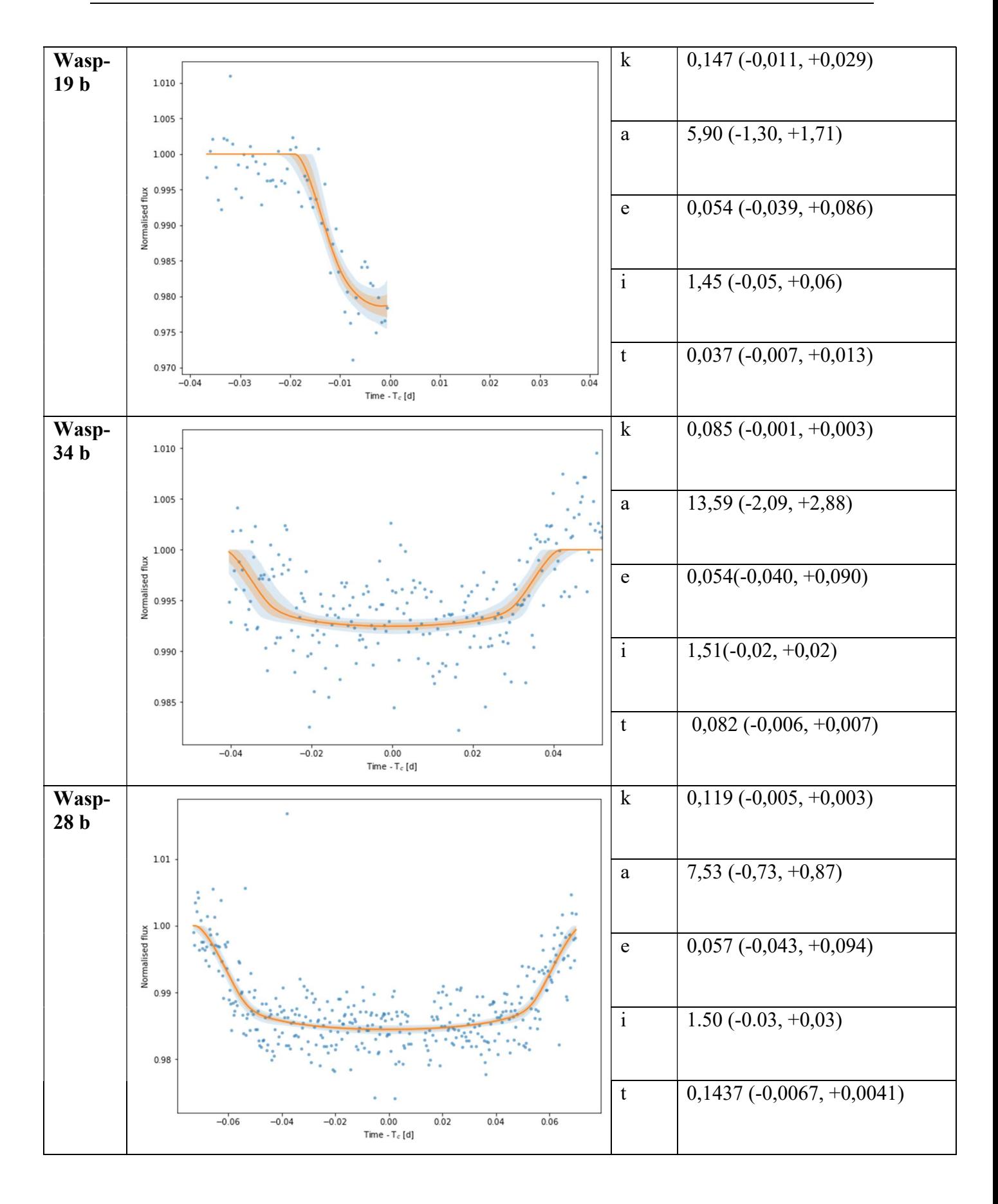

Grudnik, M. Analiza vročih Jupitrov z teleskopom GoChile. Raziskovalna naloga, Šolski center Velenje, Gimnazija, 2023

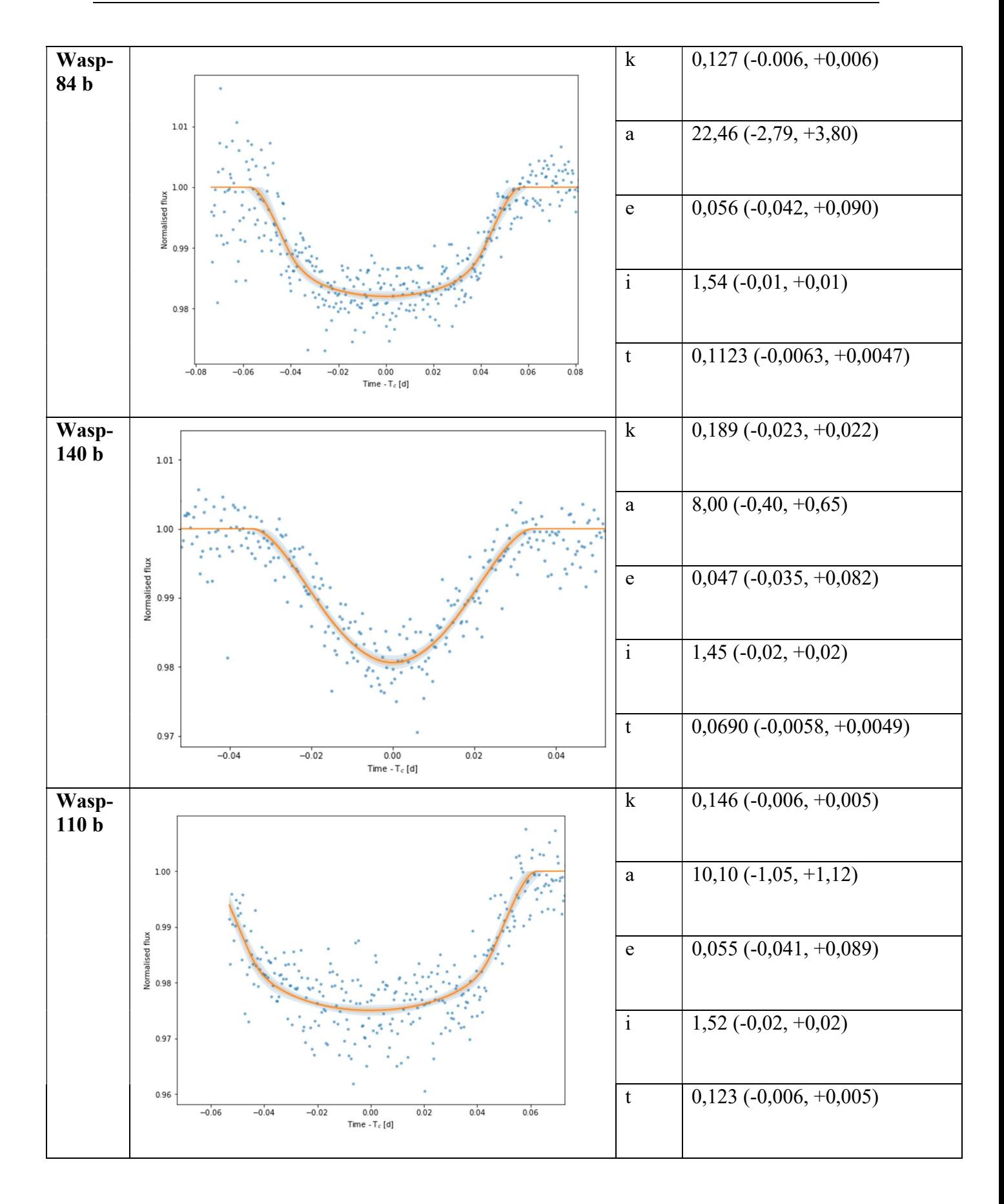

V katalogih so polmeri vročih Jupitrov podani v Jupitrovih radijih (RJup), velika polos pa v astronomskih enotah (a. e.). Ko sem podatke iz tabele 5 s pomočjo polmera matičnih zvezd preračunala v te enote, sem dobila rezultate, navedene v tabeli 6.

| Ime planeta   | Polmer planeta [R <sub>Jup</sub> ] | Velika polos [a. e.] | Inklinacija [°] |
|---------------|------------------------------------|----------------------|-----------------|
| Wasp-80 b     | 0,880                              | 0,0356               | 88,8            |
| Wasp-19 $b$   | 1,345                              | 0,0257               | 83,1            |
| Wasp- $110 b$ | 1,268                              | 0,0418               | 87,1            |
| Wasp-34 b     | 0,769                              | 0,0587               | 86,5            |
| Wasp-28 $b$   | 1,267                              | 0,0382               | 85,9            |
| Wasp-84 b     | 0,925                              | 0,0780               | 88,2            |
| Wasp-140 $b$  | 1,600                              | 0,0323               | 83,1            |

Tabela 6: Rezultati analiz, preračunani v enote, uporabljene v katalogu

## 5 Diskusija

V štirih primerih se je izkazalo, da analiza načrtovanih in posnetih prehodov iz tabele 2 ni dala uporabnih rezultatov.

Prvi tak primer je HIP 65 A b. V Nasinem katalogu eksoplanetov je bila navedena globina prehoda kar 8 % (to je bilo decembra 2021; danes katalog tega podatka ne navaja več) pri zvezdi magnitude 11. To je kazalo na zelo izrazit prehod, ki bi ga morala z lahkoto zaznati, zato sem ga izbrala za prvo tarčo. Vendar po izvedeni fotometriji z AstroImageJ prehoda ni bilo videti. Podrobnejši pregled je razkril, da podatki v katalogu temeljijo na treh virih, ki pa za HIP 65 A b navajajo precej različne rezultate. Polmer eksoplaneta se na primer ocenjuje od 0,5 RJup do 2 RJup. Možno je, da je bila globina prehoda premajhna, da bi jo zaznali (pri spodnji meji 0,5 RJup globina znaša približno 0,6 %), ali pa se prehod zaradi nenatančnih podatkov v napovedanem času sploh ni zgodil.

HD2685 b, TOI-677 b in WASP-69 b predstavljajo najsvetlejše izbrane zvezde z magnitudo pod 10. Izbrani čas osvetlitve 30 sekund se je v teh primerih izkazal za predolgega in je prišlo do zasičenja signala zvezde. Po obdelavi teh posnetkov z AstroImageJ se to ni dalo takoj razbrati.

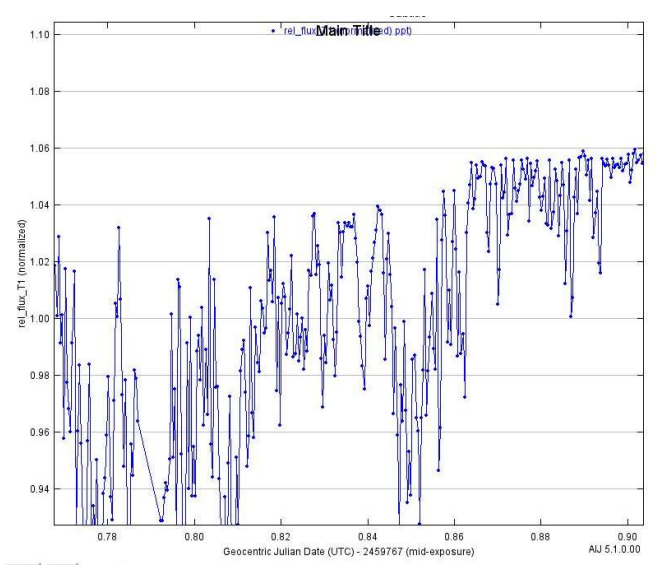

Slika 22 : WASP-69 b – zasičen signal zvezde (AstroImageJ).

Točke na grafu sija zvezde WASP-69 v odvisnosti od časa imajo velik raztros, a vseeno si lahko na sliki 22 predstavljamo, da gre v prvem delu grafa za potemnitev. Tako je pravi razlog za neuspeh razkrila šele obdelava podatkov s PyTransit. Ta program za analizo sem uporabila na koncu, ko sem že izvedla vsa snemanja in tako ni bilo več prostora za korekcije časa osvetlitve. Je pa to bila dragocena izkušnja za opazovanja v bodoče.

Hipotezo, da lahko z GoChile teleskopom zajamemo znano populacijo vročih Jupitrov, sem preverjala tako, da sem zbrala podatke iz kataloga eksoplanetov o vseh vročih Jupitrih in jih primerjala s podatki v svojem vzorcu. Pri tem sem se sklicevala na spletno stran exoplanets.eu [27], ker njihov katalog eksoplanetov omogoča prenos podatkov v Excel. V tem katalogu je navedenih 585 eksoplanetov, ki ustrezajo kriterijem za vroči Jupiter. Ko sem izločila tiste z nepopolnimi podatki, jih je ostalo 561. V Excelu sem lahko nato uporabila vsa orodja za obdelavo podatkov in risanje grafov, ki jih ta program ponuja.

Najpomembnejši podatek, ki ga dobimo z metodo prehoda, je polmer eksoplaneta, določimo pa lahko še obhodni čas, veliko polos elipse (orbite), ekscentričnost ter inklinacijo. Te parametre sem potem primerjala med sabo. Zavedam se tudi, da je moj GoChile vzorec sedmih vročih Jupitrov premajhen, da bi lahko prišla do nedvoumnega odgovora na zastavljeno hipotezo.

Poglejmo najprej primerjavo srednjih vrednosti naštetih parametrov, ki so zbrani v tabeli 7.

| Parameter                  | Katalog | Vzorec GoChile | Odstopanje $(\%)$ |
|----------------------------|---------|----------------|-------------------|
| polmer planeta $[R_{Jup}]$ | .24     | 1,15           | 7,3               |
| obhodni čas [dni]          | 3,68    | 3,73           | 1,4               |
| velika polos [a.e.]        | 0,0468  | 0,0388         | 17,1              |
| ekscentričnost orbite      | 0.0636  | 0.0541         | 14,9              |
| inklinacija [°]            | 85,94   | 86,11          | 0,2               |

Tabela 7: Primeriava sredniih vrednosti izbranih parametrov

Iz tabele 7 lahko razberemo, da je ujemanje v srednjih vrednostih pri vseh primerjanih parametrih dobro. Če pogledamo polmer, znaša odstopanje 7,3 %. Iz tabele 5 lahko izračunamo, da se relativne napake polmerov gibljejo med 2 % in 20 %, v povprečju znašajo 7 %. Odstopanje približno sovpada z velikostjo območja nenatančnosti. Podobno velja za velike polosi ter inklinacijo. Najmanj natančen podatek v tabeli 5 je ekscentričnost, pri kateri relativna napaka v GoChile vzorcu povsod presega 100 %. Odstopanje 14,7 % je tako še presenetljivo majhno. Če bi hotela pridobiti natančnejše podatke z manjšimi odstopanji, kot jih navaja tabela 5, bi morala posneti veliko prehodov istega eksoplaneta.

Graf polmer planeta v odvisnosti od obhodnega časa (graf 1) je zelo pomemben pri potrjevanju hipoteze. Na grafu vidimo veliko gručo vročih Jupitrov iz kataloga, središče gruče se nahaja pri polmeru 1,25 RJup in obhodnem času 3 dni. To gručo sestavljajo najbolj značilni predstavniki vročih Jupitrov in kar šest od sedmih primerov iz GoChile vzorca se nahaja v tej gruči.

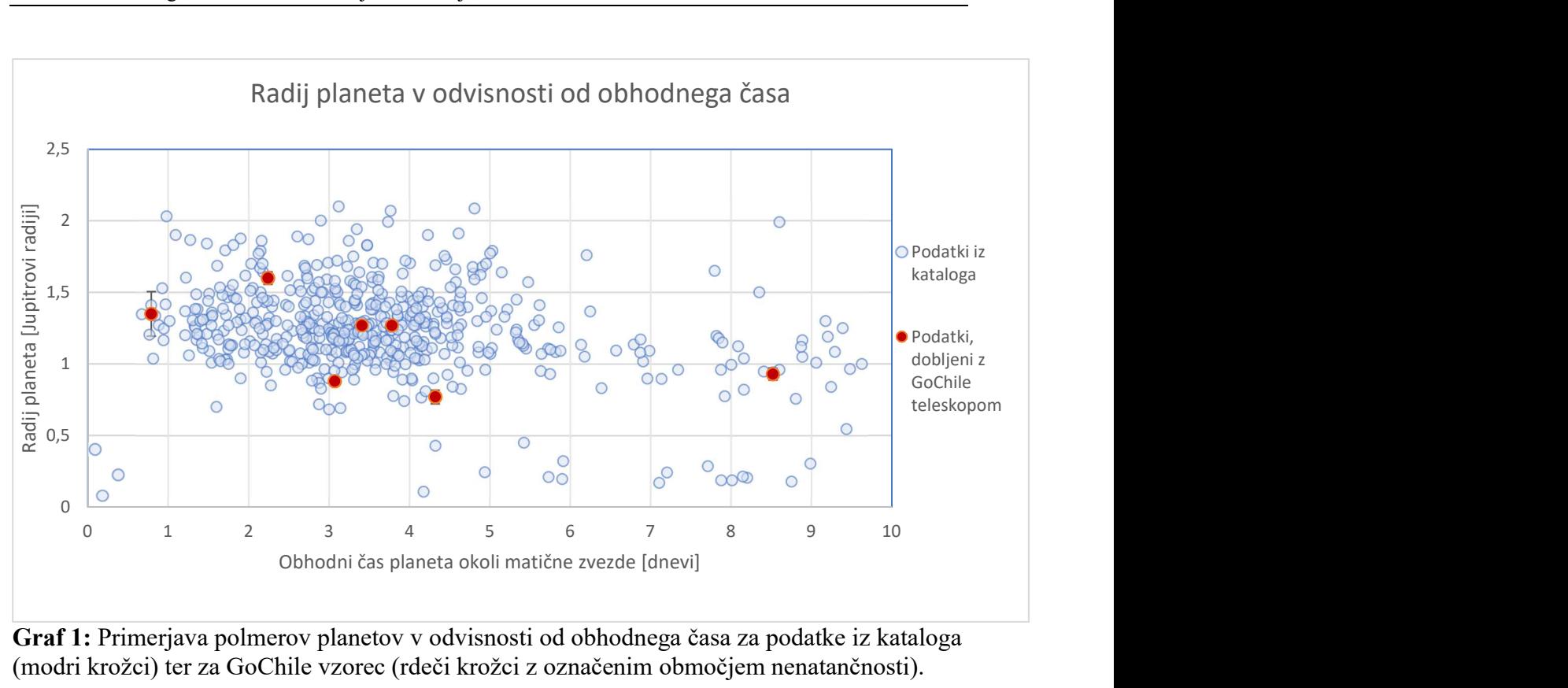

Graf 1: Primerjava polmerov planetov v odvisnosti od obhodnega časa za podatke iz kataloga (modri krožci) ter za GoChile vzorec (rdeči krožci z označenim območjem nenatančnosti).

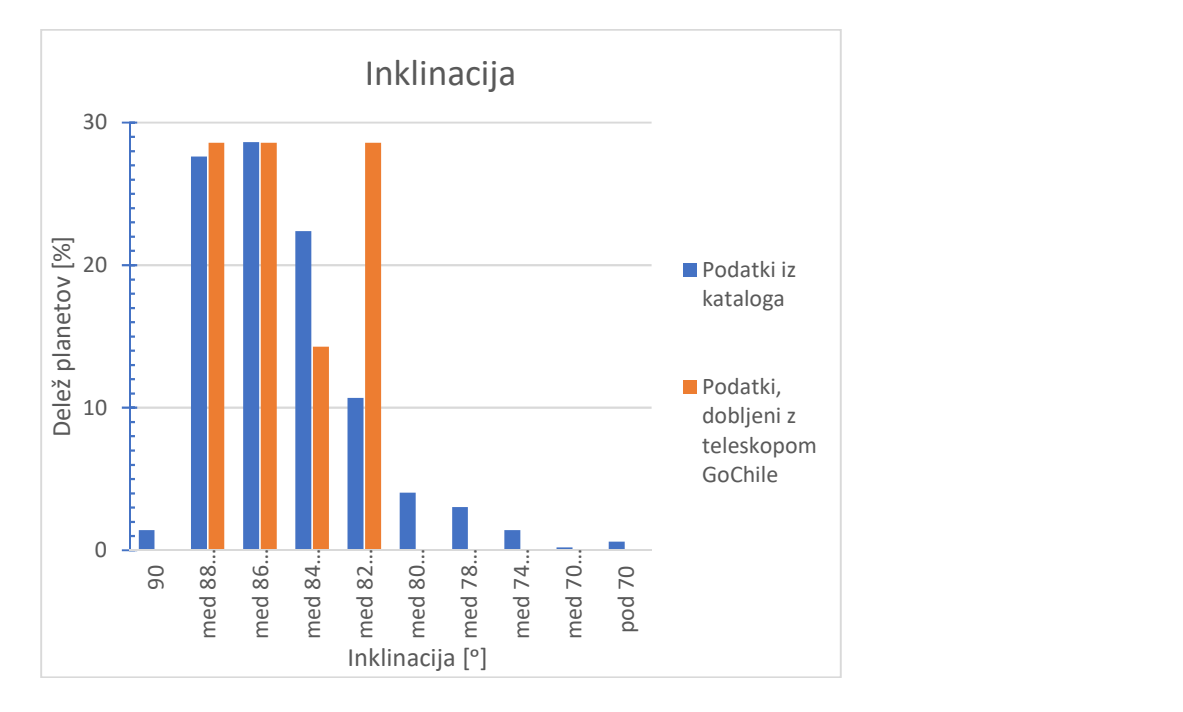

Graf 2: Primerjava deležev po inklinaciji za podatke iz GoChile vzorca (oranžni stolpci) ter podatke iz kataloga (modri stolpci). Korak je dve stopinji.

Iz primerjave po inklinaciji (graf 2) razberemo, da v GoChile vzorcu ni takšnih z inklinacijo pod 82 stopinj in tudi ne takšnih, ki prečkajo zvezdo čez sredino ploskvice. A vseh teh je tudi sicer v katalogu le za vzorec.

Za polmere vročih Jupitrov iz GoChile vzorca ter iz kataloga sem izvedla test Kolmogorov-Smirnov. Kumulativno porazdelitev sem izvajala po koraku 0,4 R<sub>Jup</sub>, podatki so zbrani v tabeli 8, prikazana pa je na grafu 3.

| $R_{Jup}$  | Katalog | Katalog   | Vzorec  | Vzorec    |
|------------|---------|-----------|---------|-----------|
|            | število | delež v % | število | delež v % |
| ${}_{0,4}$ | 17      |           |         |           |
| ${}_{0,8}$ | 40      |           |         | 14        |
| 1,2        | 258     | 46        |         | 43        |
| 1,6        | 498     | 89        | 6       | 86        |
| < 2,0      | 556     | 99        |         | 100       |
| < 2,4      | 561     | 100       |         | 100       |

Tabela 8: Podatki za kumulativno porazdelitev polmerov vročih Jupitrov

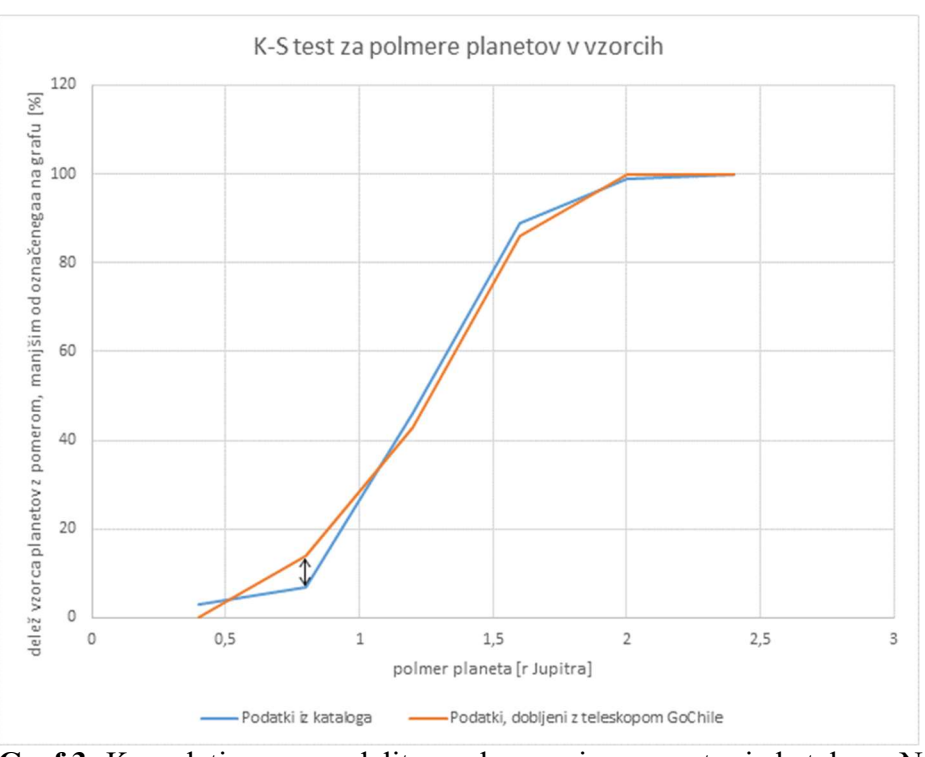

**Graf 3:** Kumulativna porazdelitev polmerov iz vzorca ter iz kataloga. Največja razlika  $(D_{561,7})$  $= 7 \%$  oz. 0,07) je označena s puščico.

Pogled na graf 3 nam že brez izračunov pove, da se porazdelitvi zelo dobro ujemata. Največja razlika  $D_{561,7}$  se je naredila pri polmeru 0,8 R<sub>Jup</sub> in znaša 7 % oz. 0,07. Če v neenačbo (2) vstavimo dobljene vrednosti ( $n = 561$ ,  $m = 7$ ,  $D_{561,7} = 0.07$ ) ter za  $\alpha$  izberemo največjo možno vrednost 1, neenačaj še vedno kaže narobe: 0,07 > 0,22. To pomeni, da je verjetnost, da bi bila vzorca neodvisna, enaka nič.

Test Kolmogorov-Smirnov sem izvedla tudi za veliko polos orbite, pri katerem sem kumulativno porazdelitev izvajala po koraku 0,01 a. e. v razponu od 0,01 a. e. do 0,1 a. e.

| a.e.       | Katalog | Katalog | Vzorec           | Vzorec   |
|------------|---------|---------|------------------|----------|
|            | število | delež % | število          | delež %  |
| ${}< 0.01$ | 3       | 0,58    | $\theta$         | $\theta$ |
| ${}< 0.02$ | 13      | 2,54    | $\boldsymbol{0}$ | $\Omega$ |
| ${}< 0.03$ | 65      | 12,72   | 1                | 14,29    |
| ${}< 0.04$ | 160     | 31,31   | 4                | 57,14    |
| ${}< 0.05$ | 325     | 63,60   | 5                | 71,43    |
| < 0.06     | 424     | 82,97   | 6                | 85,71    |
| ${}< 0.07$ | 470     | 91,98   | 6                | 85,71    |
| 0.08       | 486     | 95,11   | 7                | 100      |
| ${}< 0.09$ | 503     | 98,43   | 7                | 100      |
| ${}< 0.10$ | 511     | 100     | 7                | 100      |

Podatki so zbrani v tabeli 9, prikazana pa je na grafu 4.

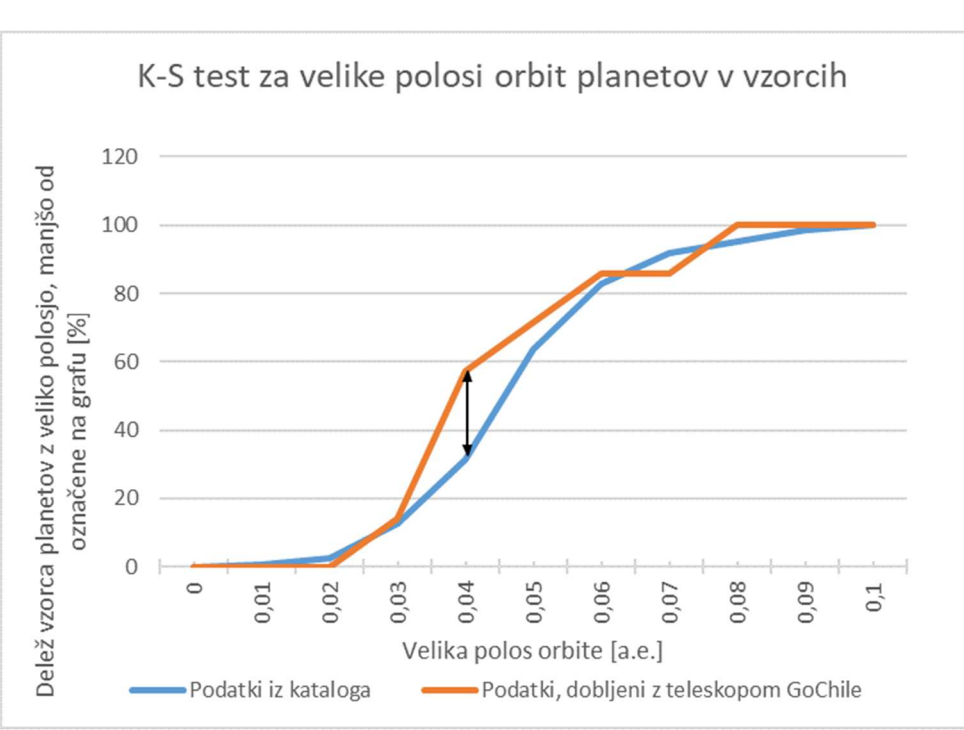

Tabela 9: Podatki za kumulativno porazdelitev velikih polosi orbit vročih Jupitrov

Graf 4: Kumulativna porazdelitev velikih polosi orbit iz vzorca in kataloga. Največja razlika  $(D_{561.7} = 26\% \text{ oz. } 0.26)$  je označena s puščico.

Največja razlika  $D_{561,7}$  se je naredila pri veliki polosi orbite 0,04 a. e. in znaša 25,8 % oz. 0,258. Če v neenačbo (2) vstavimo dobljene vrednosti ( $n = 561$ ,  $m = 7$ ,  $D_{561,7} = 0.258$ ), se neenačaj obrne pri vrednosti α = 0,8, kar pomeni, da za vzorca obstaja le 20-odstotna verjetnost, da sta neodvisna.

Ker je GoChile vzorec (pre)majhen, rezultatom testa Kolmogorov-Smirnov ne gre popolnoma zaupati, vseeno pa jih lahko upoštevamo kot dodatno potrditev, da vroči Jupitri v primerjavi pripadajo isti populaciji.

Omenila bi še eno praktično izkušnjo, ki lahko vpliva na kvaliteto posnetkov z GoChile teleskopom. Da njegova ekvatorialna montaža ne zapleta ali napenja priključnih kablov s

stalnim vrtenjem v eno smer, teleskop med dolgotrajnim snemanjem izvede tako imenovani meridianski zasuk. Običajno se to zgodi takrat, ko se teleskop med sledenjem objektu postavi v smer sever – jug. Posnetki so po meridianskem zasuku obrnjeni za 180 stopinj, kar ni problematično, če na posnetkih izvedemo astrometrijo. Sem pa opazila, da je v nekaterih primerih po tem dogodku sij na celotnih slikah nepojasnjeno narasel. Motnja je bila tolikšna, da AstroImageJ ni zmogel več poiskati prilagoditvene krivulje na izmerjeni sij. V teh primerih sem pred prilagajanjem modela v programu PyTransit povečanje relativnega sija ročno popravila. Zato sem v nadaljevanju preprosto pazila, da nisem opazovala prehodov, ki se dogajajo med tem, ko matična zvezda planeta kulminira (na južni polobli je to takrat, ko je s stališča teleskopa obrnjena proti severu).

# 6 Zaključek

S to raziskovalno nalogo nisem samo želela potrditi zastavljene hipoteze, ampak sem pridobivala številna zanimiva znanja in veščine, kot so načrtovanje in izvedba opazovanja s teleskopom, uporaba programov za obdelavo in analizo astronomskih fotografij ter različnih metod preračunavanja in analize dobljenih podatkov. Spoznala sem, da se za pridobljenimi informacijami o določenem eksoplanetu skriva precej več dela, kot se zdi na prvi pogled. Pri izdelavi te naloge sem izvedela veliko novih informacij o vročih Jupitrih ter eksoplanetih nasploh. Če bi nalogo opravljala še enkrat, bi bila bolj pozorna na sprotno shranjevanje vseh podatkov o poteku dela, s pridobljenimi izkušnjami pa bi se najbrž uspela izogniti uničenju podatkov zaradi zasičenja signala. Seveda bi poskusila posneti več prehodov, da bi lahko analizo vročih Jupitrov opravila natančneje, zaradi nepredvidljivega vremena pa bi si rezervirala tudi več datumov za opazovanje istega planeta. Je pa ostal nepojasnjen izvor tehnične napake, ki povzroča občasno naraščanje sija na posnetkih po meridianskem zasuku teleskopa.

Z raziskovalno nalogo sem poskusila potrditi hipotezo, da z GoChile teleskopom lahko kljub omejeni velikosti zajamemo populacijo znanih vročih Jupitrov. Lahko zapišem, da je hipoteza potrjena.

Čeprav sem imela posnetke samo sedmih prehodov z GoChile teleskopom, pa se lastnosti vročih Jupitrov na teh posnetkih dobro ujemajo z lastnostmi več kot 500 vročih Jupitrov iz katalogov. Naj gre za primerjavo srednjih vrednosti, različne grafične prikaze ali test Kolmogorov-Smirnov, nikjer nisem našla povoda, da bi sklepala drugače, kot da gre za isto populacijo.

### 7 Povzetek

Do danes se je število odkritih eksoplanetov povzpelo nad 5200, najpogostejši pa so vroči Jupitri, ki jih je najlažje zaznati. To so plinasti orjaki s kratko obhodno dobo, ki znaša v povprečju 3 dni. Njihova orbita leži zelo blizu matične zvezde, od katere prejemajo ogromno energije v obliki svetlobe. Zaradi tega je njihova površina zelo vroča: v povprečju meri temperatura 1600 K in od tod njihovo ime. Obstaja več metod, kako iskati eksoplanete, največ pa je bilo odkritih z metodo prehoda. Če leži Zemlja na ravnini kroženja eksoplaneta, potem

eksoplanet periodično zakriva svojo zvezdo in ji tako malo zmanjša sij v času prehoda. Spremembe v siju zvezd pa lahko zelo natančno merimo s sodobnimi astronomskimi kamerami. Projekt GoChile omogoča dijakom dostop do avtomatiziranega teleskopa na odlični lokaciji v Čilu. Teleskop ima sicer premer zrcala »samo« 40 cm, vendar ima natančen mehanizem za iskanje in sledenje nebesnim objektom ter kamero, ki omogoča fotometrijo. Vprašanje je, ali lahko kljub omejeni velikosti GoChile teleskopa z njim zajamemo populacijo znanih vročih Jupitrov.

Da sem se lahko lotila raziskave, sem morala najprej pridobiti znanje in veščine za samostojno izbiranje, načrtovanje in snemanje nebesnih objektov z daljinsko upravljanim teleskopom, ter spoznati vse postopke za pripravo in obdelavo posnetkov, kot so kalibracija, astrometrija, fotometrija itd. Ker je za uspešno analizo potreben večji vzorec, sem sama posnela devet prehodov, a sem le v petih primerih dobila zanesljive rezultate. Svoje primere pa sem lahko dopolnila še z dvema primeroma iz arhiva GoChile, ki so jih posneli drugi uporabniki teleskopa. Fotometrijo sem izvajala s programom AstroImageJ, matematično analizo prehodov pa s programom PyTransit. Dobljene rezultate sem nato primerjala s podatki o 561 znanih vročih Jupitrih iz literature. Pravilnost hipoteze sem preverjala tako z grafičnimi prikazi podatkov iz literature iz izmerjenih vrednosti kot tudi z numeričnimi postopki, kot je primerjava srednjih vrednosti in Kolmogorov-Smirnov test. Rezultati primerjave kažejo, da lahko z veliko verjetnostjo trdimo: testni vzorec kljub majhnemu številu primerov predstavlja znano populacijo vročih Jupitrov.

# 8 Zahvala

Zahvaljujem se vsem, ki ste sodelovali pri nastanku raziskovalne naloge.

Hvala mentorjema Petru Jevšenaku in Juretu Japlju za usmerjanje in vzpodbudo pri raziskovanju ter pri pisanju naloge, pa tudi za odgovore na številna vprašanja.

Hvala vsem odgovornim pri projektu GoChile, ki ste organizirali delavnice in mi omogočili dostop do teleskopa.

Hvala profesorici Nataši Makovecki za pregled angleškega povzetka ter profesorici Alenki Šalej za lektoriranje celotne raziskovalne naloge.

Hvala tudi mojim stašem in družini za strpnost in podporo pri izdelavi te raziskovalne naloge tudi v času, ko to ni bilo najlažje.

# 9 Viri

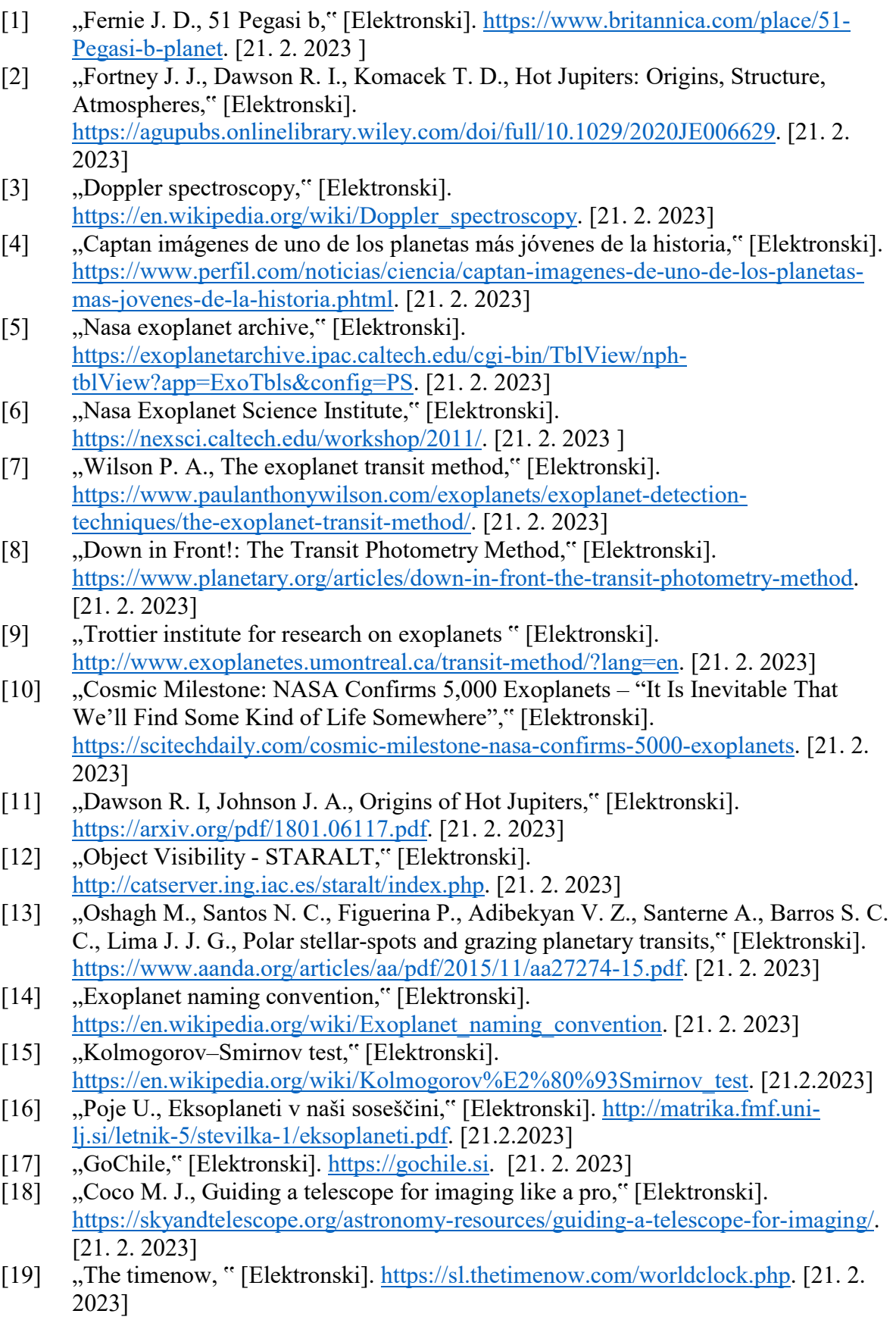

- [20] "MaxIm DL, " [Elektronski]. http://www.softsea.com/review/MaxIm-DL.html. [21. 2. 2023]
- [21] "PHD2," [Elektronski]. https://openphdguiding.org/. [21. 2. 2023]
- [22] "Voyager, " [Elektronski]. https://software.starkeeper.it/. [21.2.2023]
- [23] "ASTAP, " [Elektronski]. https://www.hnsky.org/astap.htm. [21. 2. 2023]
- [24] "Simbad, " [Elektronski]. https://simbad.u-strasbg.fr/simbad/sim-fbasic. [21. 2. 2023]
- [25] "PyTransit, " [Elektronski]. https://pytransit.readthedocs.io/en/latest/. [21. 2. 2023]
- [26] "A Brief Guide to Calibration Frames: Bias, Dark, Flats and Dark Flats," [Elektronski]. https://practicalastrophotography.com/a-brief-guide-to-calibrationframes/. [21. 2. 2023]
- [27] "exoplanets eu, " [Elektronski]. http://exoplanets.eu/. [21. 2. 2023]
- [28] Gomboc A., GoChile prvi slovenski teleskop v Čilu, Fizika v šoli (2021/2, letnik 26)
- [29] "Urnik opazovanj GoChile, " [Elektronski]. https://gochile.si/urnik-opazovanjteleskop/. [21. 2. 2023]
- [30] "Vreme, kamere in podatki GoChile, " [Elektronski]. https://gochile.si/vremekamere-podatki/. [21. 2. 2023]
- [31] "What is a CCD, " [Elektronski]. https://specinstcameras.com/what-is-a-ccd/. [21. 2. 2023]
- [32] "AstroImageJ," [Elektronski]. https://www.astro.louisville.edu/software/astroimagej/. [21. 2. 2023]
- [33] "AstroImageJ, " [Elektronski]. https://media.springernature.com/lw685/springerstatic/image/chp%3A10.1007%2F978-3-319-55333- 7\_117/MediaObjects/395338\_1\_En\_117\_Fig2\_HTML.png. [21. 2. 2023]